# **Honeywell**

# SV2 Series Valve Programming Tool

# **HMITOOL-000**

### **INSTALLATION INSTRUCTIONS**

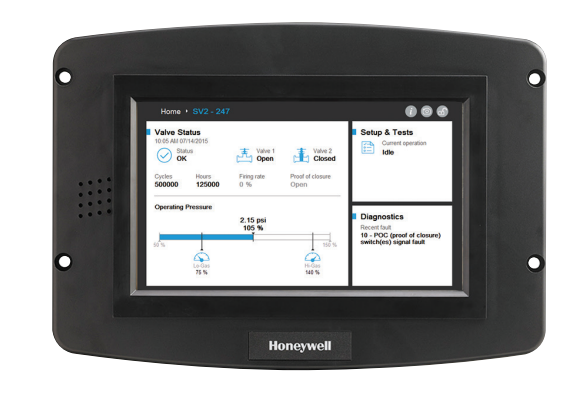

### **INTRODUCTION**

This document provides installation and wiring instructions for the Honeywell SV2 Series valves Human Machine Interface (HMI) display. Other applicable publications are:

- 32-00018, SV2 Series Valve Installation Instructions
- 32-00029, SV2 Series Valve User Manual
- 32-00031, HMI/PC Tool User Manual

# **SPECIFICATIONS**

#### **Electrical Ratings:**

Input Voltage: 18-30VAC (24VAC nominal), 50/60Hz Input Current: 500mA max Power consumption: 12W max

**Operating Temperature Range:** -4 to +158 °F (-20 to +70 °C)

**Storage/Shipping Temperatures:** -22 to +176 °F (-30 to +80 °C)

**Humidity:** Max 90 % relative humidity continuous, non-condensing

**Enclosure Rating:** IP20 / NEMA 1

#### **Approvals:**

FCC Part 15, Class A Digital Device Underwriter's Laboratories, Inc. (UL) (cUL) Component Recognized (for non-continuous operation): File Number MH17367 (MJAT2.MJAT8). Canada: ICES-003

#### **Ports:**

 (2) RS-485 ports (COM 1 and COM 2) (1) USB port

#### **Number of Connected Valves:**

Up to 8 valves wired in daisy chain fashion to a single port.

#### **Mounting:**

Flush front or behind mounted into a panel cutout.

#### **Dimensions:**

See Fig. 1.

## **SAFETY FEATURES**

The HMITOOL display contains software that incorporates many features that are designed to guide you safely through the commissioning process. Safety, however, is your responsibility.

Read all documentation carefully and respond appropriately to all fault and warning messages.

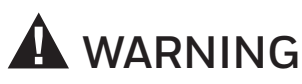

**Explosion Hazard.**

#### **Improper fuel/air configuration can cause fuel buildup and explosion.**

Improper user operation may result in PROPERTY LOSS, PHYSICAL INJURY or DEATH.

Installing and using the HMI display to setup or change parameters must be attempted **only by trained and experienced combustion service technicians**.

This device must be setup according to all applicable national and local codes, ordinances and regulations.

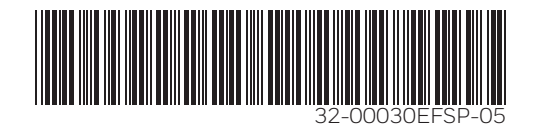

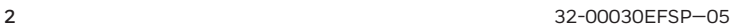

# **CYBER SECURITY NOTICE**

SV2 Series products contain electronics and software. Care should be taken by the installer / facility management to guard against unauthorized access to the valve and to the programming interface for parameter modification (if applicable).

Unauthorized access to change the valve wiring interface, replace parts, change device hardware or software should not be permitted. Failure to do so may pose a safety risk.

A tamper evident label has been placed inside the valve electrical enclosure to indicate if access has occurred. The label resides between the valve main electronics assembly and the electrical enclosure which houses it.

#### **NOTE: The valve main electronics assembly is field replaceable and as such, this seal must be broken in order to replace it.**

# **APPLICATION**

The Honeywell SV2 Series valve HMITOOL-000 is a color touchscreen HMI display that provides for configuration, monitoring, and troubleshooting of the SV2 Series safety shut-off valve platform.

The HMITOOL-000 can be used to monitor from 1 to 8 SV2 Series valves wired to a single port. Wiring connections to the HMI are through a removable 8-pin wiring connector.

# **AVAILABLE PARTS**

### **Accessory Parts**

**Transformer** models:

- AT72D1683/U 120VAC to 24VAC, 40Va, universal mount
- AT72D1691/U 208/240VAC to 24VAC, universal mount
- Other models available. See https://customer.honeywell.com

#### **Replacement Parts**

**50063482-001/U** Bag assembly includes:

- 8-pin connector
- CR2032 coin battery
- Mounting hardware
- 3 clamp filters (1 for 24VAC power and 2 for Modbus)

## **INSTALLATION**

### **1 Preparation and Mounting**

The HMI can be mounted on the door panel of an electrical enclosure.

- **1.** Select the location on the door panel to mount the display; note that the device will extend into the enclosure at least 1 inch (2.54cm) past the mounting surface.
- **2.** For front panel mount: Provide an opening in the panel door 8 in. wide x 5 ½ in. high (203 mm wide x 140 mm high). Use cutout template provided in Fig. 11 (page 41).
- **3.** For rear panel mount: Provide an opening in the panel door 7 1/8 in. wide x 4 11/16 in. high (181 mm wide x 118 mm high). Use cutout template provided in Fig. 12 (page 43).
- **4.** Place the HMI display in the opening and use it as a template to mark the location of the four mounting screw holes. Remove the device.
- **5.** Using pilot holes as guides, drill ¼ in. (6 mm) holes through the panel door.
- **6.** Place the display in the opening, aligning the mounting holes in the device with the drilled holes in the panel.
- **7.** Secure the display to the panel with the four #6-32 screws, nuts, and standoffs provided in the bag assembly in the shipping box.

# **2 Wiring**

The HMI display must be appropriately wired for both power and communications. Communications may include up to 8 valves into a single HMI port and an external control, such as a building automation system. HMI COM ports are flexible in that the function for each port is selectable during the setup process. Each port may be disabled, used to connect to valve(s) or as a gateway to connect to an external system, such as a building automation system. Refer to Table 1 and Figs. 8 and 9 for wiring information.

#### *IMPORTANT*

- *- When intending to connect more than 1 valve to the HMI, each valve must be individually connected and programmed first with the HMI and each valve given a unique Modbus address. Once this is complete, all valves may be wired in a daisy chain fashion to a single HMI port.*
- *- For the best performance, use shielded wire with two twisted pairs (Belden 9842 or equivalent). Refer to Note 7 in Figs. 8 or 9 regarding proper grounding.*
- *- Use the provided clamp filters to protect against conducted and radiated transient noise for the 24VAC and COM connections.*
- *- Separate line and low voltage wiring to avoid signal interference. If using conduit, run line voltage and low voltage wiring in separate conduit.*
- **1.** Remove the 8-pin connector and clamp filters from the bag assembly in the shipping box.
- **2.** Wire the 24VAC power supply using the provided clamp filters and an appropriate transformer.
	- a. Refer to Table. 1 for the pin designations on the HMI connector.
	- b. Refer to Figs. 3 and 4 for the clamp filter wiring.
- **3.** Wire the RS-485 cable(s) using the provided clamp filters. Either COM 1 or COM 2 may be used to communicate with the SV2 Series valve(s).
	- a. Refer to Table. 1 for the pin designations on the HMI connector.
	- b. Refer to Fig. 3 and 4 for the clamp filter wiring.
	- c. Refer to Figs. 8 and 9 for single and multiple valve wiring and building automation system wiring.
- **NOTE: If permanently installing the HMI with the valve(s) or adding a building automation system permanent connection, be sure to string the RS-485 communication wires through the applicable entry points as noted below before wiring to the SV2 Series valve Modbus connector. To access the SV2 Series valve Modbus terminals, the valve front electrical enclosure must first be removed. Refer to the SV2 Series valve installation instructions, 32-00018, for further valve wiring information.**

**NEMA 4 / IP66 valves:** String wires through conduit or cord grip (whichever is used), valve electrical enclosure entry point and retaining nut before wiring to connector.

If using a cord grip, the ½ in NPT cord grip supplied with the SV2 Series valve must be used due to the recommended RS-485 cable size. One of the larger 0.875 in (2.223 cm) valve electronic enclosure holes must be used along with one of the ½ in lock nuts which secure factory-assembled plugs. The torque to assemble the ½ in NPT lock nuts to the cord grip is 4.5 to 5.1 Nm (40 to 45 in-lbf). The torque to tighten the cord grip sealing nut around the cord is 5.6 to 6.2 Nm (50 to 55 in-lbf).

**NEMA 1 / IP20 valves:** String wires through electrical enclosure rear opening or bottom slot before wiring to connector.

- **4.** Insert the 8-pin connector plug into the HMI. Ensure the connector is aligned with the header pins. Secure firmly.
- **5.** Route any noise producing cables in conduit separate from the display and as far away from the HMI as possible.

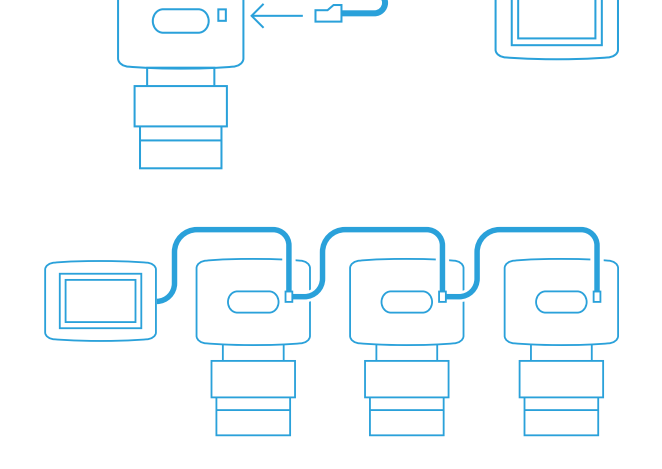

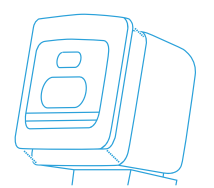

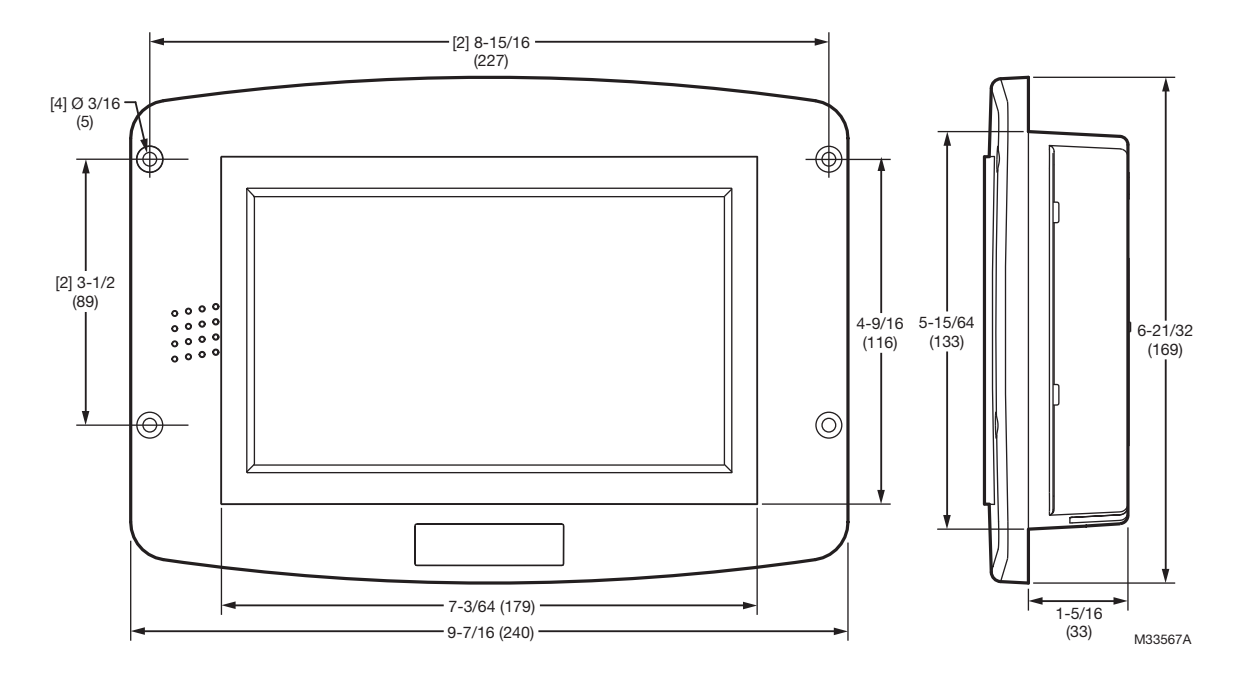

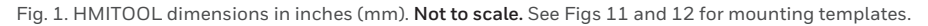

#### Table 1. HMI 8-pin Connector Terminals.

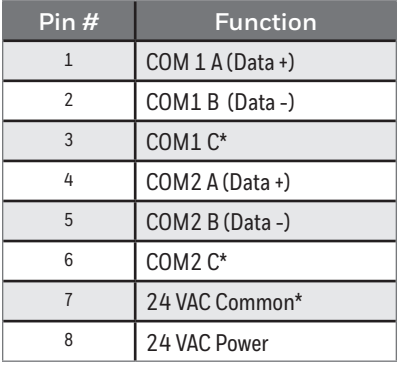

HMITOOL-000 DISPLAY 1 2 3 4 5 6 7 8  $A$  B  $C$  $A$ COM1  $\overline{B}$  C COM2 24 VAC (COM) 24 VA C M35521

\* These 3 terminals are connected internally and can be connected to earth ground.

Fig. 2. Terminals.

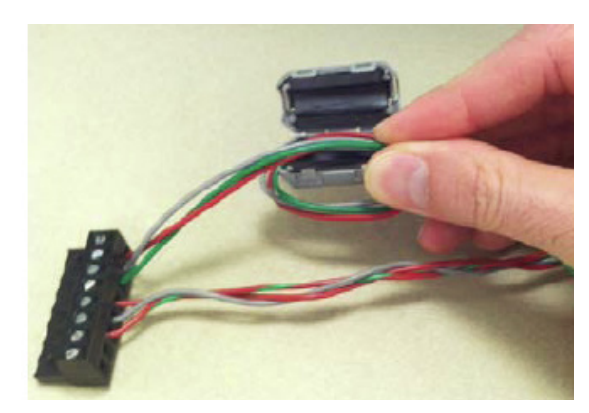

Fig. 3. Install clamp filters on 24VAC and Modbus connections. Fig. 4. Clamp filter in place.

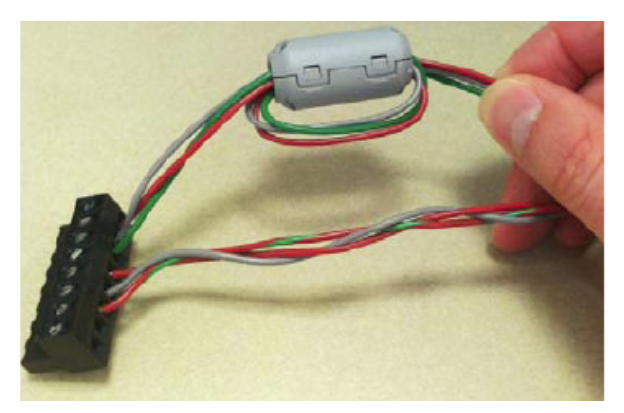

# **3 Battery**

- **1.** Remove the BATTERY compartment cover on back of the display. Refer to Fig. 5.
- **2.** A CR2032 coin battery is provided in the bag assembly included in the HMI shipping box. Install the battery in the slot, observing the polarity. Refer to Fig. 6.
- **3.** Replace battery compartment cover.

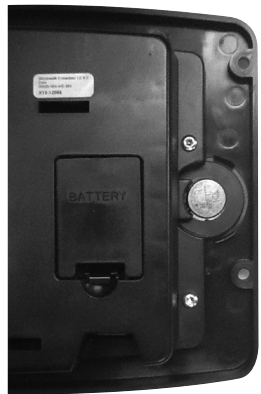

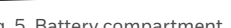

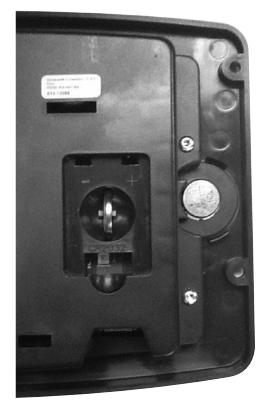

Fig. 5. Battery compartment. Fig. 6. Install CR2032 coin battery.

# **4 Valve Modbus Bias Setup**

The SV2 Series valve can communicate via Modbus RTU communication with any compatible device. Only RTU communications with 1 start bit, 8 data bits, 1 stop bit and no parity is supported.

When more than one SV2 Series valve is connected to the HMI or PC Tools or directly connected to a building automation system, the Modbus termination and bias resistors should be adjusted appropriately. The resistors can be found inside the electrical enclosure on the right-hand side and are present in all intelligent valves models; valves where the 9th digit in the part number string are 6, 7, 8 or 9. Refer to Fig. 7.

The TERMIN. (termination) resistor in the ON position helps to improve signal integrity for the best performance in regards to EMC (electromagnetic compatibility). The termination resistor may be especially helpful to improve communication when the SV2 Series connected valve is at the end of the communication BUS.

The BIAS resistors in the ON position provide differential resistance for some older communication systems where communication can be lost with zero voltage present on the BUS. Resistors 1 and 3 should always be in the OFF or ON positions together. Refer to Table. 2.

#### **Note:If communication is problematic with all daisy-chained valves connected to the master control, adjusting the two BIAS resistors may solve the issue.**

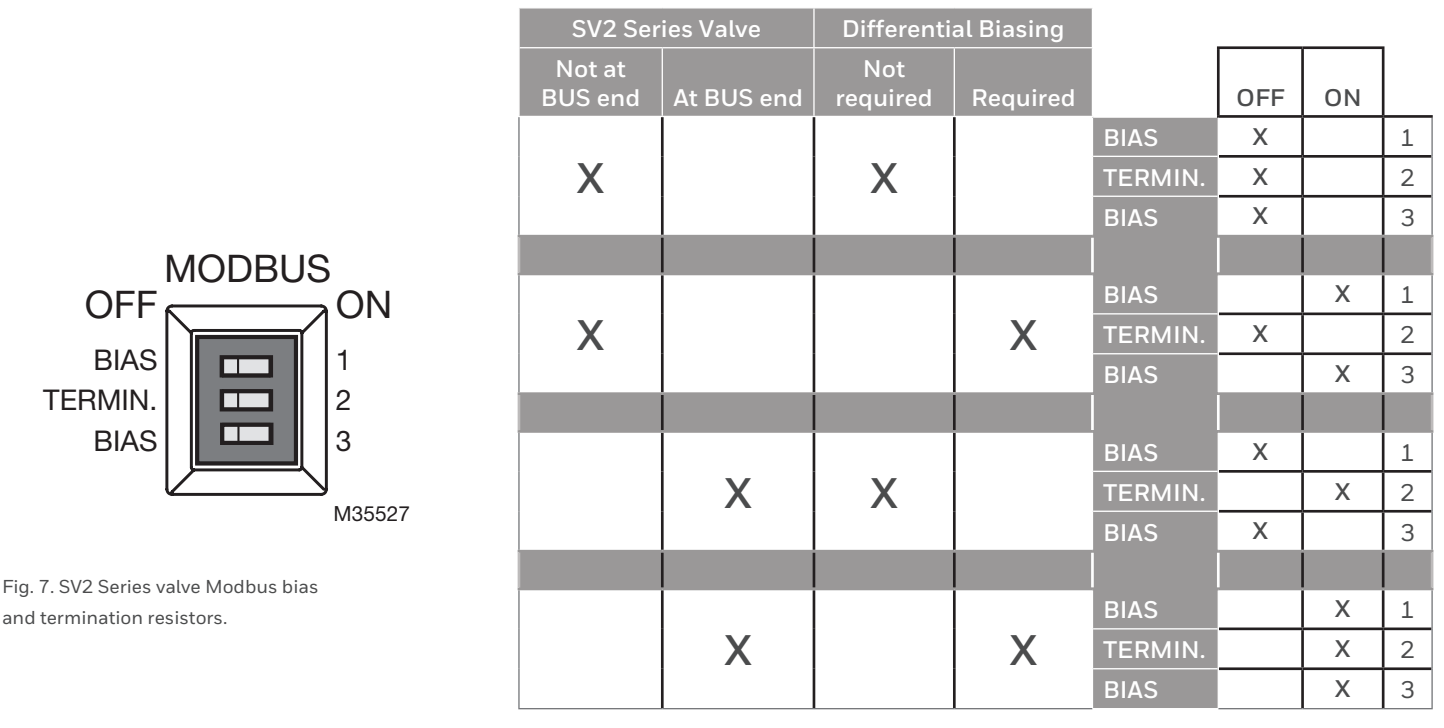

Table 2. Modbus bias resistor setup.

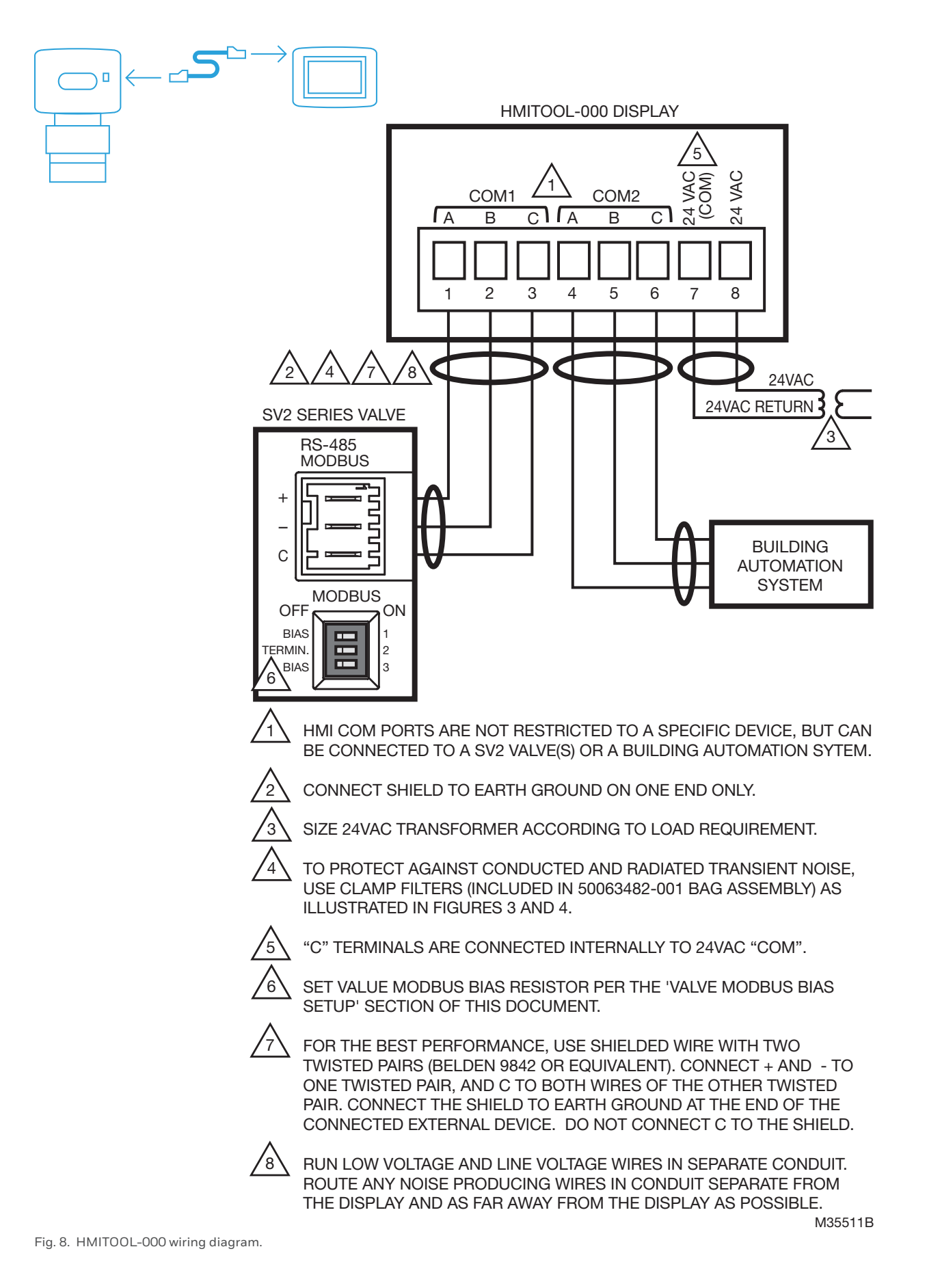

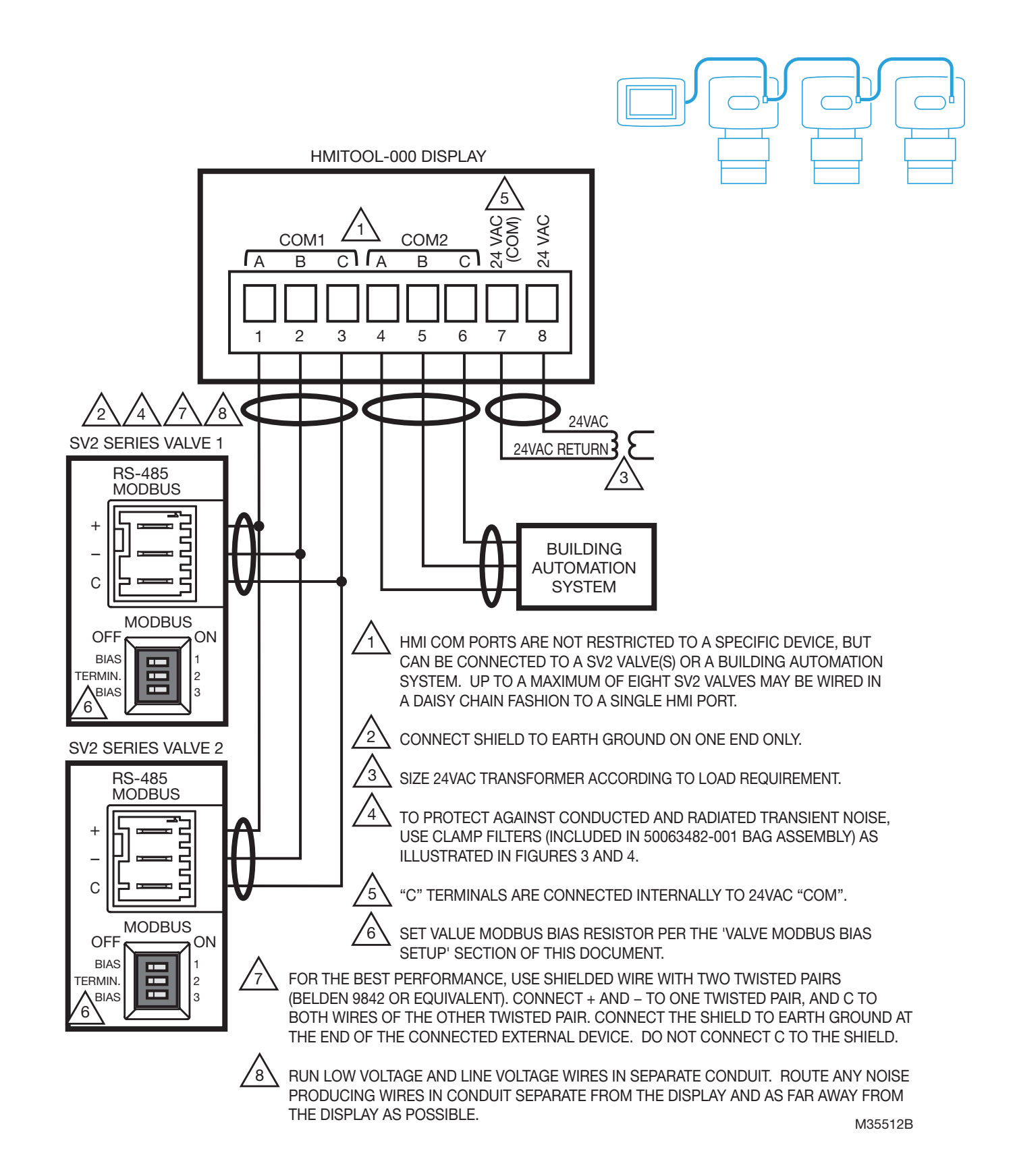

Fig. 9. HMITOOL-000 diagram for multiple SV2 valves.

#### *IMPORTANT*

When intending to connect more than one valve to the HMI, each valve must be individually connected and programmed first, and *each valve given a unique Modbus address. Once this is complete, all valves may be wired in a daisy chain fashion to a single HMI port.*

# **5 PROGRAMMING AND SETUP**

Refer to document 32-00031 (SV2 Series HMI/PC Tool User Manual) for detailed valve programming instructions.

The SV2 Series valve's intelligent features are programmed via the use of the HMI or PC Tool (HMITOOL-000 or PCTOOL-000). The programmable features, which are model dependent, include:

- Valve Modbus address + communication speed
- Low gas pressure switch setting and reset type
- High gas pressure switch setting and reset type
- VPS (valve proving system) operation
- Fuel/air firing curve
- Leak detection sequence
- Fuel metering functionality

#### *IMPORTANT*

- *You DO NOT have to enable and utilize the intelligent valve features.*
- *Any intelligent features used do require completion of setup and verification during the initial valve setup using the HMI or PC tools before the valve will be operational.*
- *When using the Pressure Module, you MUST use both the low gas pressure and high gas pressure settings.*

### **When Programming With This Product….**

- **1.** The HMITOOL has embedded guided setup features to guide you safety through the setup and commissioning process. Safety, however, is your responsibility.
- **2.** Read all documentation carefully and respond appropriately to all fault and warning messages.
- **3.** Refer to document 32-00031 (SV2 Series HMI/PC Tool User Manual) for detailed valve programming instructions.
- **4.** Make sure the HMI 8-pin connector is properly aligned and pressed firmly in place.
- **5.** Make sure the wires between the 8-pin connector and the SV2 valve(s) are properly wired and secured.
- **6.** Make sure the power supply is connected securely to the power source.

# **WARNING**

**Electrical Shock Hazard.**

**Can cause severe injury, death or equipment damage.**

Line voltage is present at the 120VAC or 240VAC power supply.

### **WARNING Explosion Hazard.**

**Improper fuel/air configuration can cause fuel buildup and explosion.**

Improper user operation may result in PROPERTY LOSS, PHYSICAL INJURY or DEATH.

Installing and using the HMI display to setup or change parameters must be attempted **only by trained and experienced combustion service technicians**.

**This device must be setup according to all applicable national and local codes, ordinances and regulations.**

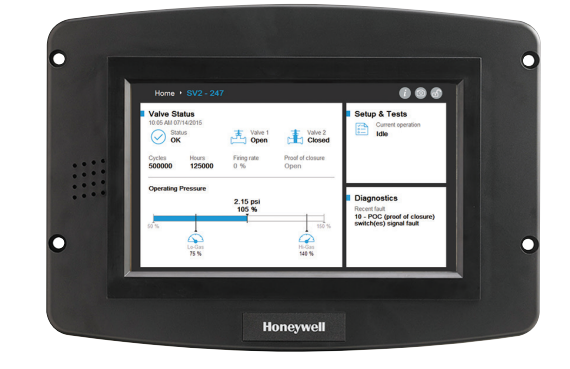

# **6 Power-up validation**

The Welcome page will appear when the device is properly powered. Select the arrow button to start guided setup. If the screen is dim, check pins 7 and 8 wiring connections.

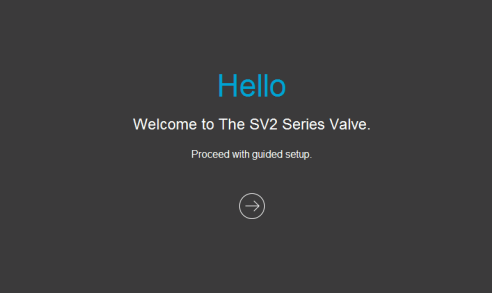

Fig. 10. HMI welcome page.

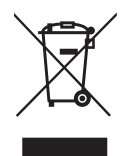

### **Disposal and Recycling**

Waste electrical products should not be disposed of with general waste.

Please recycle where these facilities exist. Check with your local authority for recycling advice.

For more information on this product and the entire SV2 Series product line, please refer to the SV2 Series User Guide located on our website at https://combustion.honeywell.com/sv2

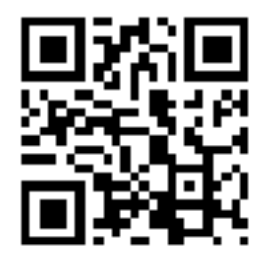

**For More Information** The Honeywell Thermal Solutions family of products includes Honeywell Combustion Safety, Eclipse, Exothermics, Hauck, Kromschröder and Maxon. To learn more about our products, visit ThermalSolutions.honeywell.com or contact your Honeywell Sales Engineer.

**Honeywell Process Solutions** Honeywell Thermal Solutions (HTS) 1250 West Sam Houston Parkway South Houston, TX 77042 ThermalSolutions.honeywell.com

® U.S. Registered Trademark. © 2017 Honeywell International Inc. 32-00030EFSP—05 M.S. Rev. 04-17 Printed in U.S.A.

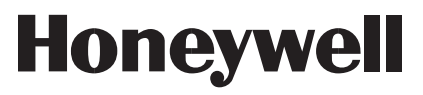

# **Honeywell** Outil de programmation de la vanne série SV2

# **HMITOOL-000**

**NOTICE D'INSTALLATION**

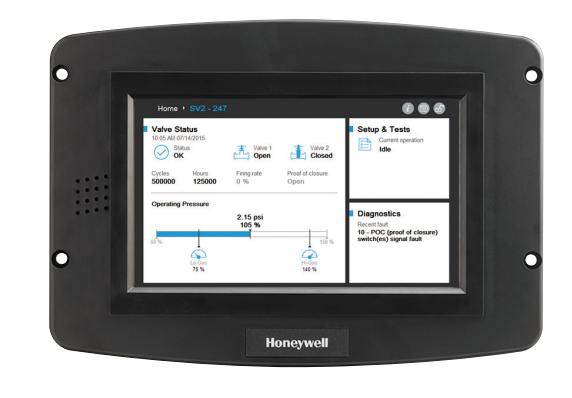

### **INTRODUCTION**

Ce document fournit la notice d'installation et les instructions de câblage de l'afficheur interface homme-machine (IHM) pour la vanne série SV2 de Honeywell. Les autres publications applicables sont :

- 32-00018, Notice d'installation de la vanne série SV2
- 32-00029, Manuel de l'utilisateur de la vanne série SV2
- 32-00031, Manuel de l'utilisateur de l'outil IHM/PC

# **SPÉCIFICATIONS**

#### **Caractéristiques électriques :**

Tension d'entrée : 18 - 30 V c.a. (24 V c.a. nominaux), 50/60 Hz Courant d'entrée : 500 mA max. Consommation d'énergie : 12 W max.

**Plage de température de fonctionnement :**  -4 à +70 °C (-20 à +158 °F)

**Température de stockage/d'expédition :** -30 à +80 °C (-22 à +176 °F)

**Humidité :** Humidité relative max. 90 % continue, sans condensation

**Caractéristiques du boîtier :** IP20 / NEMA 1

#### **Homologations :**

FCC Partie 15, dispositif numérique de Classe A Composant reconnu par l'Underwriter's Laboratories, Inc. (UL) (cUL) (pour un fonctionnement non continu) : Numéro de fichier MH17367 (MJAT2.MJAT8). Canada : ICES-003

#### **Ports :**

 (2) ports RS-485 (COM 1 et COM 2) (1) port USB

#### **Nombre de vannes connectées :**

Jusqu'à 8 vannes connectées en guirlande à un port unique.

#### **Montage :**

Montage encastré à l'avant ou à l'arrière dans une découpe du panneau.

#### **Dimensions :**

Voir la Figure 1.

# **CARACTÉRISTIQUES DE SÉCURITÉ**

L'afficheur HMITOOL (outil interface homme-machine) contient un logiciel comprenant plusieurs fonctions destinées à vous guider en toute sécurité dans le processus de mise en service. Vous êtes cependant responsable de votre propre sécurité.

Lisez attentivement toute la documentation et répondez de manière appropriée à tous les messages d'erreur et d'avertissement.

# **A** AVERTISSEMENT

#### **RISQUE D'EXPLOSION**

**Une configuration air/combustible incorrecte peut provoquer une accumulation de combustible et une explosion.** 

Une utilisation incorrecte peut entraîner des PERTES MATÉRIELLES, des BLESSURES CORPORELLES ou la MORT.

L'installation et l'utilisation de l'afficheur IHM pour configurer ou modifier des paramètres **doivent uniquement être réalisées par des techniciens d'entretien de combustion formés et expérimentés**. Ce dispositif doit être configuré conformément aux codes, lois et réglementations nationales et locales en vigueur.

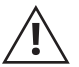

# **REMARQUE SUR LA SÉCURITÉ INFORMATIQUE**

Les produits de la gamme SV2 contiennent des pièces électroniques et des logiciels. L'installateur/la direction de l'usine doit s'assurer qu'aucune personne non autorisée n'accède à la vanne et à l'interface de programmation pour modifier les paramètres (le cas échéant).

Un accès non autorisé pour changer l'interface de câblage de la vanne, remplacer des pièces et changer le matériel ou le logiciel de l'appareil ne devrait pas être permis. Le cas contraire pose un risque à la sécurité.

Une étiquette inviolable a été placée à l'intérieur du boîtier électrique de la vanne pour indiquer s'il a été ouvert. L'étiquette est située entre l'ensemble de pièces électroniques principal de la vanne et le boîtier électrique dans lequel il se trouve.

#### **REMARQUE : Puisque l'ensemble de pièces électroniques principal de la vanne est remplaçable sur site, ce sceau doit être brisé pour le remplacer.**

# **APPLICATION**

L'outil HMITOOL-000 de vanne série SV2 de Honeywell est un afficheur IHM à écran tactile couleur qui permet de configurer, de contrôler et de dépanner la plateforme de la vanne de coupure de sécurité série SV2.

L'outil HMITOOL-000 peut être utilisé pour contrôler 1 à 8 vannes série SV2 câblées à un port unique. Les connexions de câblage de l'IHM se font via un connecteur amovible à 8 broches.

# **PIÈCES DISPONIBLES**

#### **Accessoires**

#### **Modèles de transformateur :**

- AT72D1683/U 120 V c.a. à 24 V c.a., 40 Va, montage universel
- AT72D1691/U 208/240 V c.a. à 24 V c.a., montage universel
- Autres modèles disponibles. Voir https://customer.honeywell.com.

#### **Pièces de rechange**

**50063482-001/U** Le sac comprend :

- Connecteur à 8 broches
- Pile bouton CR2032
- Accessoires de montage
- 3 filtres à collier (1 pour l'alimentation 24 V c.a. et 2 pour Modbus)

## **INSTALLATION**

## **1 Préparation et montage**

L'IHM peut être montée sur le panneau de porte d'un boîtier électrique.

- **1.** Choisissez l'emplacement pour le montage de l'afficheur sur le panneau de porte; notez que l'appareil dépassera d'au moins 2,54 cm (1 po) du boîtier au-delà de la surface de montage.
- **2.** Montage sur panneau avant : Effectuez une ouverture dans la porte du panneau de 203 mm de large x 140 mm de haut (8 po de large x 5 ½ po de haut). Utilisez le modèle de découpe fourni sur la Figure 11 (page 41).
- **3.** Montage sur panneau arrière : Effectuez une ouverture dans la porte de panneau de 181 mm de large x 118 mm de haut (7 1/8 po de large x 4 11/16 po de haut). Utilisez le modèle de découpe fourni sur la Figure 12 (page 43).
- **4.** Placez l'afficheur IHM dans l'ouverture et utilisez-le comme gabarit pour marquer l'emplacement des quatre trous destinés aux vis de montage. Retirez l'appareil.
- **5.** À l'aide des trous pilotes, percez des trous de 6 mm (1/4 po) dans le panneau de porte.
- **6.** Placez l'appareil dans l'ouverture, en alignant les trous de montage de l'appareil sur les trous percés dans le panneau.
- **7.** Fixez l'afficheur sur le panneau avec les quatre vis n° 6-32, les écrous et les douilles fournis dans le sac contenu dans le carton d'expédition.

L'afficheur IHM doit être correctement câblé pour l'alimentation et la communication. La communication peut inclure jusqu'à 8 vannes dans un seul port IHM et un régulateur externe, tel qu'un système d'automatisation de bâtiment. Les ports COM de l'IHM sont flexibles dans le sens où la fonction de chaque port est sélectionnable durant le processus de configuration. Chaque port peut être désactivé, utilisé pour une connexion à la vanne/aux vannes, ou servir de passerelle pour connecter un système externe, tel qu'un système d'automatisation de bâtiment. Voir le Tableau 1 et les Figures 8 et 9 pour les informations de câblage.

#### *IMPORTANT*

- *- Pour connecter plus d'une vanne à l'IHM, chaque vanne doit être connectée individuellement et programmée en premier avec l'IHM, et chaque vanne doit obtenir une adresse Modbus unique. Une fois ceci réalisé, toutes les vannes peuvent être câblées en guirlande à un seul port IHM.*
- *- Pour optimiser la performance, utilisez un fil blindé avec deux paires torsadées (Belden 9842 ou équivalent). Voir la remarque 7 dans les figures 8 et 9 pour les procédures de mise à la terre convenables.*
- *- Utilisez les filtres à collier fournis pour assurer une protection contre la transmission et l'émission de bruits transitoires des connexions 24 V c.a. et COM.*
- *- Séparez le câblage de la tension secteur et de la basse tension pour éviter les interférences de signal. Si un conduit est utilisé, acheminez le câblage de la tension secteur et de la basse tension dans des conduits différents.*
- **1.** Retirez le connecteur à 8 broches et les filtres à collier du sac contenu dans le carton d'expédition.
- **2.** Câblez l'alimentation 24 V c.a. à l'aide des filtres à collier fournis et d'un transformateur adéquat.
	- a. Voir le Tableau 1 pour les désignations des broches du connecteur IHM.
	- b. Voir les Figures 3 et 4 pour le câblage des filtres à collier.
- **3.** Câblez le(s) câble(s) RS-485 à l'aide des filtres à collier fournis. COM 1 ou COM 2 peuvent être utilisés pour communiquer avec la ou les vannes série SV2.
	- a. Voir le Tableau 1 pour les désignations des broches du connecteur IHM.
	- b. Voir les Figures 3 et 4 pour le câblage des filtres à collier.
	- c. Voir les Figures 8 et 9 pour le câblage d'une ou plusieurs vannes ou le câblage du système d'automatisation de bâtiment.
- **REMARQUE : Pour une installation permanente de l'IHM avec la ou les vannes ou l'ajout d'une connexion permanente au système d'automatisation de bâtiment, veillez à faire passer les fils de communication RS-485 par les points d'entrée adéquats, comme indiqué ci-dessous, avant de câbler au connecteur Modbus de la vanne série SV2. Pour accéder aux bornes Modbus de la vanne série SV2, le boîtier électrique avant de la vanne doit être préalablement retiré. Consultez la notice d'installation de la vanne série SV2, 32-00018, pour obtenir des informations supplémentaires sur le câblage des vannes.**

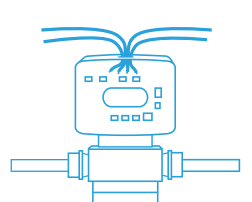

**Vannes NEMA 4 / IP66 :** Faites passer les fils par le conduit ou la cosse (selon le cas), le point d'entrée du boîtier électrique de la vanne et l'écrou de retenue avant de câbler sur le connecteur.

Si une cosse est utilisée, utilisez celle de ½ po NPT fournie avec la vanne série SV2 en raison des recommandations relatives à la taille du câble RS-485. Un des trous plus larges du boîtier électronique de vanne de 2,223 cm (0,875 po) doit être utilisé avec un des écrous de blocage de ½ po sécurisant les connecteurs assemblés en usine. Le couple d'assemblage des écrous de blocage de ½ po NPT sur la cosse est de 4,5 à 5,1 Nm (40 à 45 po-lbf). Le couple de serrage de l'écrou d'étanchéité de la cosse autour du cordon est de 5,6 à 6,2 Nm (50 à 55 po-lbf).

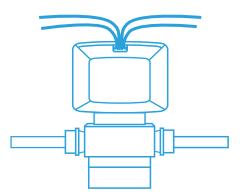

**Vannes NEMA 1 / IP20 :** Faites passer les fils par l'ouverture arrière ou la fente inférieure du boîtier électrique avant de câbler au connecteur.

- **4.** Insérez la prise du connecteur à 8 broches dans l'IHM. Assurez-vous que le connecteur est aligné sur les broches du collecteur. Fixez fermement.
- **5.** Acheminez tout câble susceptible de produire du bruit dans un conduit séparé de l'afficheur et aussi loin que possible de l'IHM.

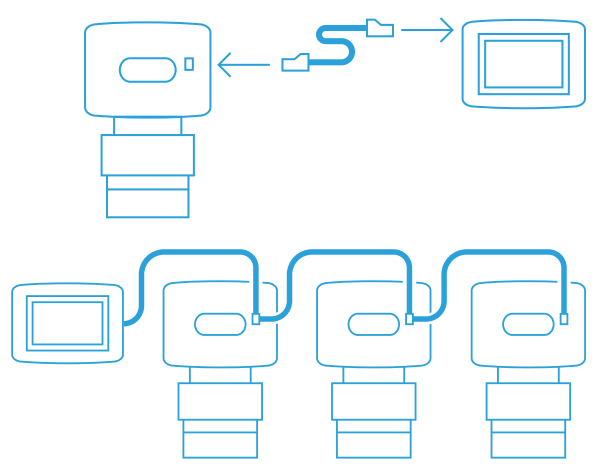

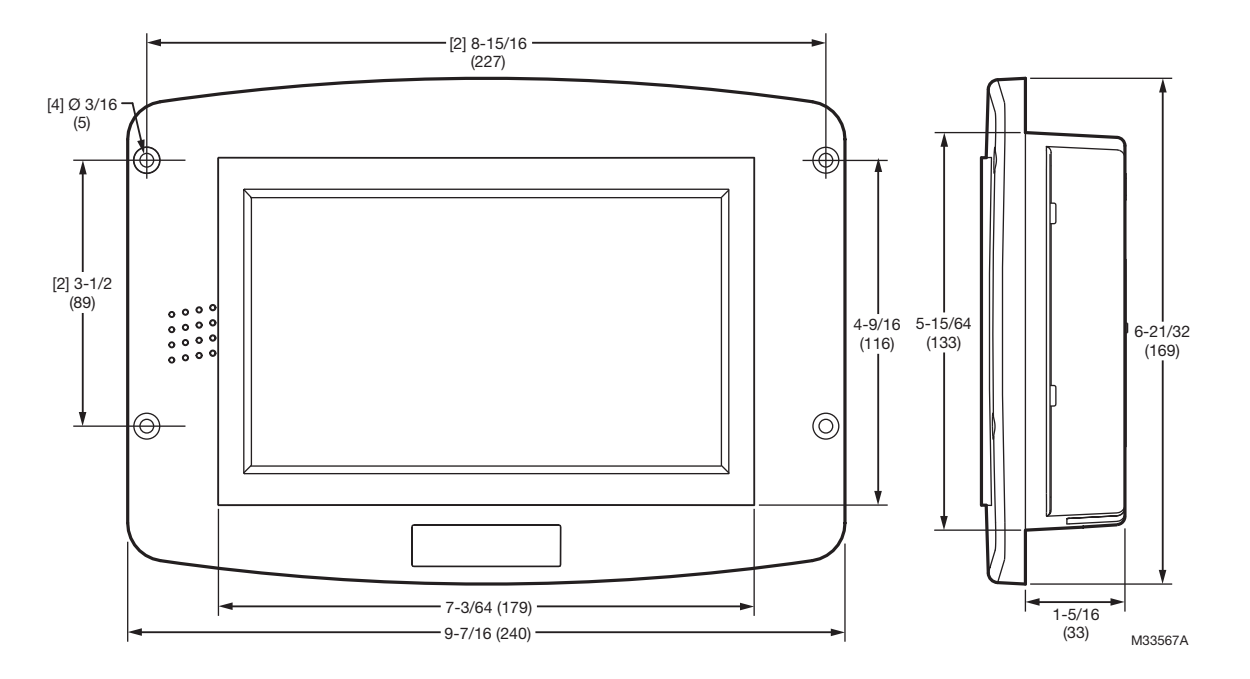

Fig. 1. HMITOOL, Dimensions en po (mm) : (**pas à l'échelle**) Voir les gabarits de montage sur les Figures 11 et 12.

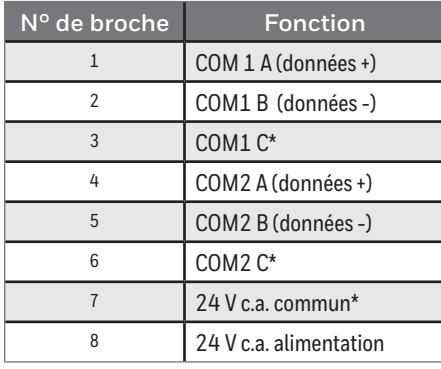

Tableau 1. Bornes du connecteur à 8 broches IHM.

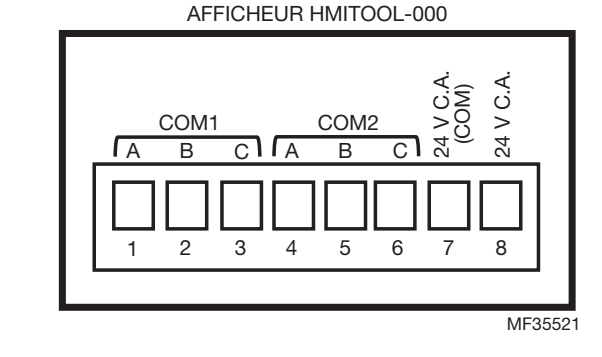

Fig. 2. Bornes.

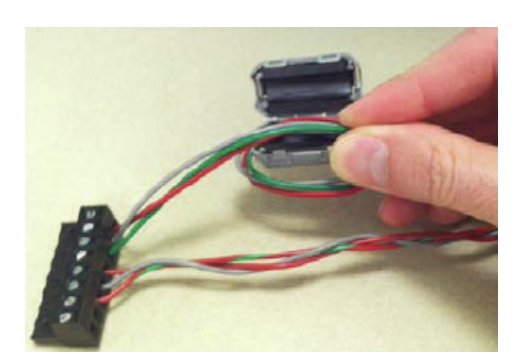

Fig. 3. Installez les filtres à collier sur les connexions 24 V c.a. et Modbus. Fig. 4. Fixez le filtre en place.

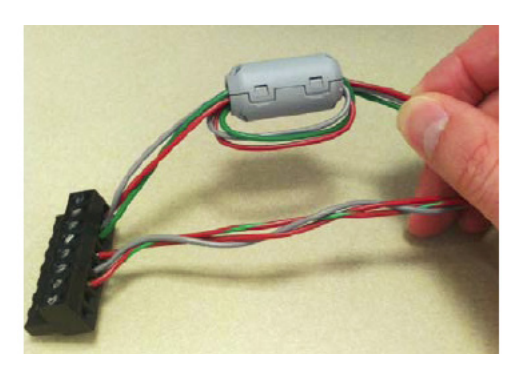

<sup>\*</sup> Ces 3 bornes sont connectées en interne et peuvent être reliées à la terre.

# **3 Pile**

- **1.** Retirez le couvercle du compartiment de la pile au dos de l'afficheur. Voir la Figure 5.
- **2.** Une pile bouton CR2032 est fournie dans le sac contenu dans le carton d'expédition IHM. Insérez la pile dans la fente en respectant la polarité. Voir la Figure 6.
- **3.** Remettez le couvercle du compartiment de la pile en place.

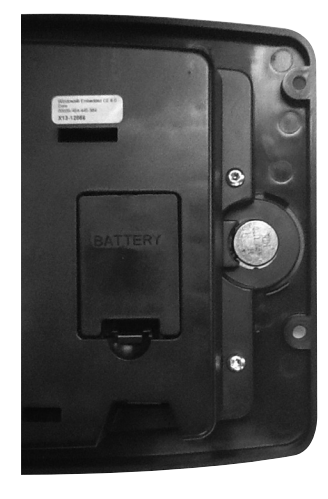

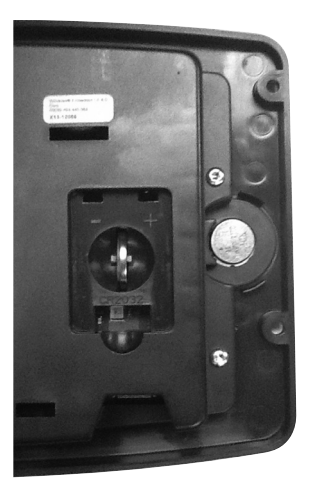

Fig. 5. Compartiment de la pile. Fig. 6. Installez la pile bouton CR2032.

### **4 Configuration de la polarisation Modbus pour les vannes**

La vanne série SV2 peut communiquer par communication Modbus RTU avec tout dispositif compatible. Seules les communications RTU avec 1 bit de départ, 8 bits de données, 1 bit d'arrêt et sans parité sont prises en charge.

Lorsque plus d'une vanne série SV2 est connectée aux outils IHM ou PC, ou directement connectée à un système d'automatisation de bâtiment, la terminaison Modbus et les résistances de polarisation doivent être réglées en fonction. Les résistances sont à l'intérieur du boîtier électrique à droite et sont présentes pour tous les modèles de vannes intelligentes, dont le 9e chiffre du numéro de série est 6, 7, 8 ou 9. Voir la Fig. 7.

La résistance TERMIN. (terminaison) sur la position de marche permet d'améliorer l'intégrité du signal pour optimiser la compatibilité électromagnétique. Elle est particulièrement utile pour améliorer la communication lorsque la vanne série SV2 connectée est à la fin du bus de communication.

Les résistances de polarisation sur la position marche fournissent une résistance différentielle à certains systèmes de communication plus anciens sur lesquels une perte de communication peut se produire avec une tension zéro présente sur le bus. Les résistances 1 et 3 doivent toujours être sur arrêt ou marche ensemble. Voir le Tableau 2.

#### **Remarque : Si la communication est problématique avec toutes les vannes en guirlande connectées à la commande principale, le réglage des résistances de polarisation peut résoudre le problème.**

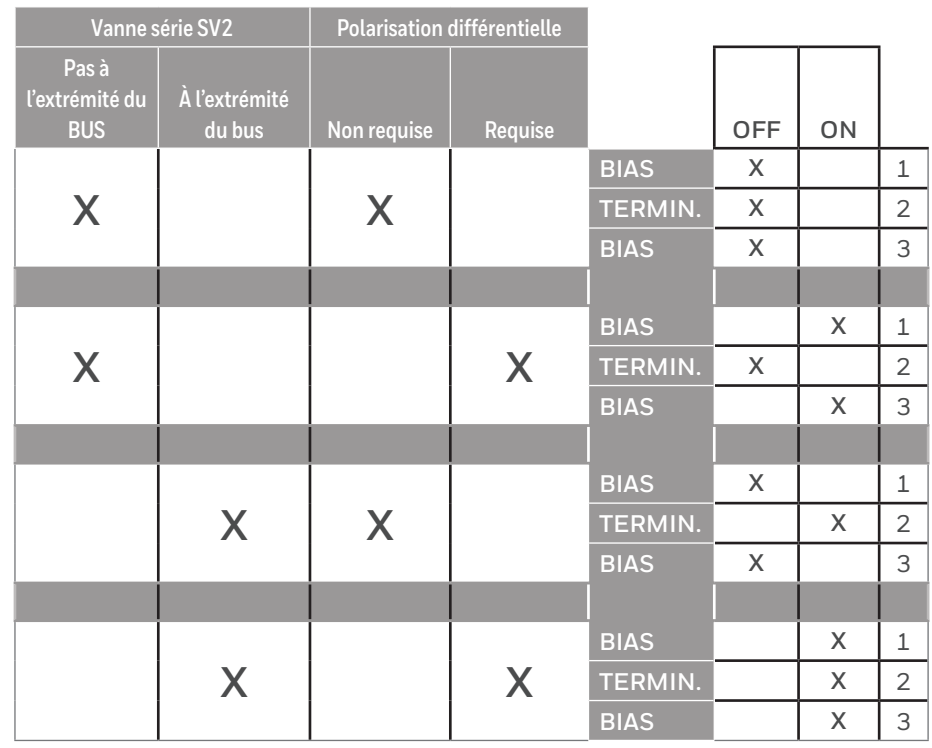

#### Tableau 2. Configuration des résistances de polarisation Modbus.

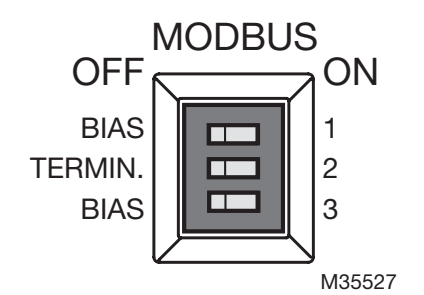

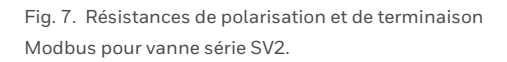

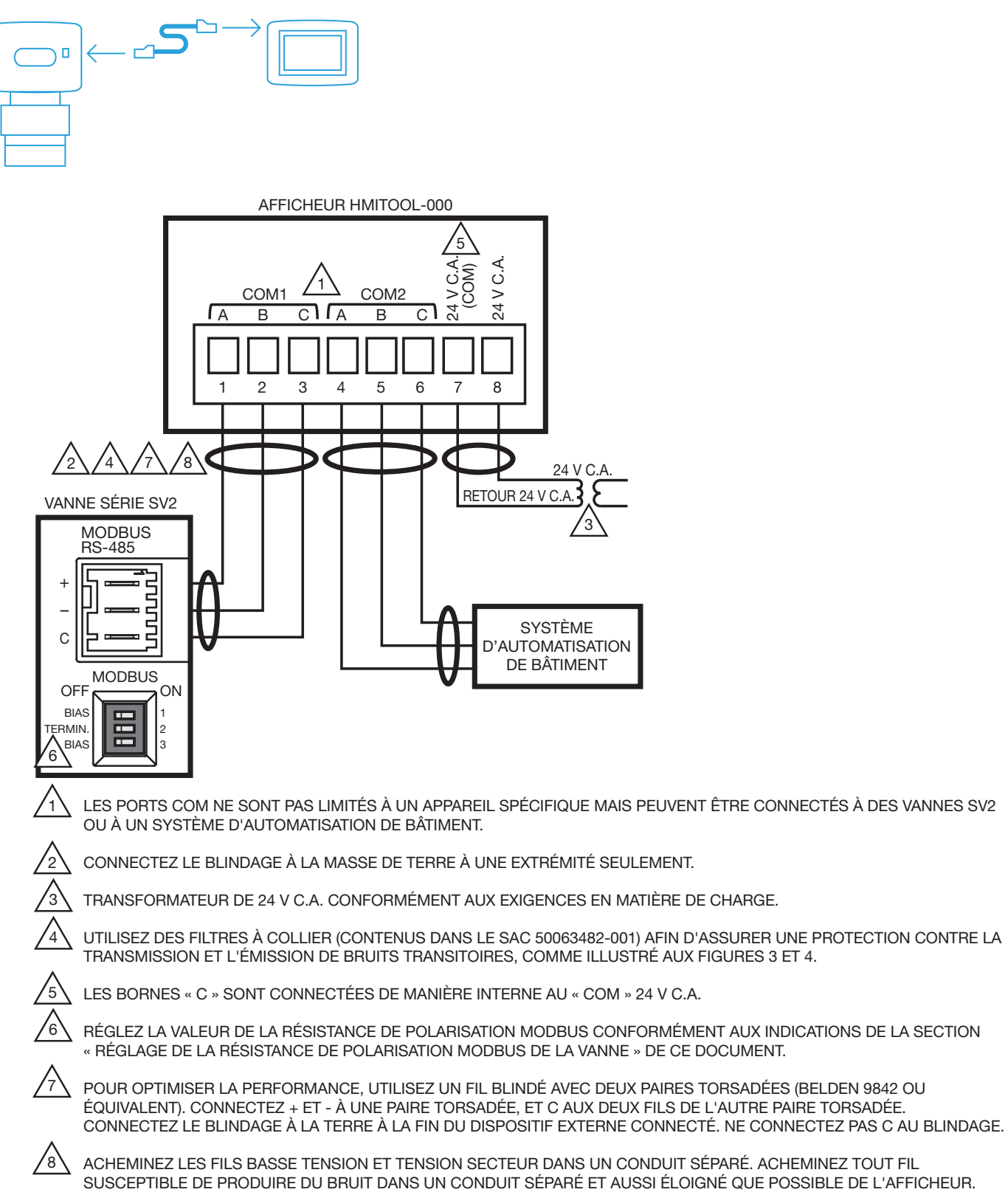

MF35511B

Fig. 8. Schéma de câblage de l'HMITOOL-000.

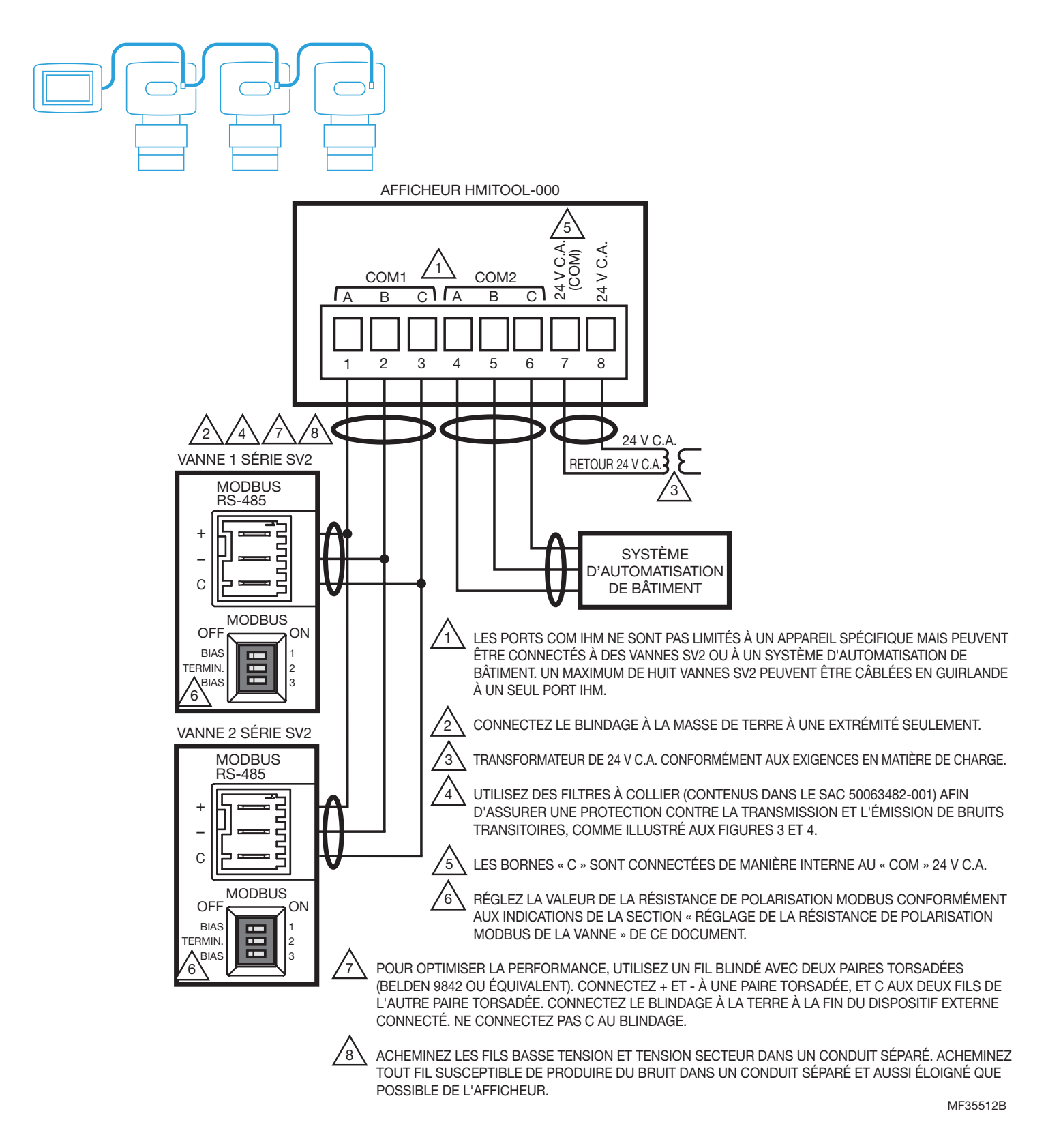

Fig. 9. Schéma de l'HMITOOL-000 pour plusieurs vannes SV2.

#### *IMPORTANT*

Pour connecter plus d'une vanne à l'IHM, chaque vanne doit être connectée individuellement et programmée en premier, et *chaque vanne doit obtenir une adresse Modbus unique. Une fois ceci réalisé, toutes les vannes peuvent être câblées en guirlande à un seul port IHM.* 

# **5 PROGRAMMATION ET CONFIGURATION**

Consultez le document 32-00031 (Manuel de l'utilisateur de l'outil IHM/PC série SV2) pour des instructions de programmation détaillées de la vanne.

Les fonctions intelligentes de la vanne série SV2 se programment à l'aide de l'outil IHM ou PC (HMITOOL-000 ou PCTOOL-000). Ces caractéristiques programmables, qui varient selon le modèle, incluent :

- Adresse Modbus vanne + vitesse de communication
- Réglage pressostat gaz bas et type reset
- Réglage pressostat gaz haut et type reset
- Fonctionnement VPS (système de vérification de vanne)
- Courbe d'allumage combustible/air
- Séquence de détection de fuite
- Mesure du combustible

#### *IMPORTANT*

- *- Il n'est PAS NÉCESSAIRE d'activer et d'utiliser les fonctionnalités intelligentes de la vanne.*
- *- Toute fonctionnalité intelligente utilisée requiert que la configuration soit achevée et vérifiée durant la configuration initiale de la vanne en utilisant les outils IHM ou PC avant que la vanne soit opérationnelle.*
- *- Lorsque le module de pression est utilisé, les réglages de pression de gaz haute et basse DOIVENT tous deux être utilisés.*

# **Lors de la programmation de ce produit...**

- **1.** L'outil HMITOOL a des caractéristiques de configuration guidée intégrées destinées à vous guider tout au long du processus de configuration et de mise en service. Vous êtes cependant responsable de votre propre sécurité.
- **2.** Lisez attentivement toute la documentation et répondez de manière appropriée à tous les messages d'erreur et d'avertissement.
- **3.** Consultez le document 32-00031 (Manuel de l'utilisateur de l'outil IHM/PC série SV2) pour des instructions de programmation détaillées de la vanne.
- **4.** Assurez-vous que le connecteur à 8 broches de l'IHM est correctement aligné et bien enfoncé en place.
- **5.** Assurez-vous que les câbles entre le connecteur à 8 broches et la ou les vannes SV2 sont câblés et fixés correctement.
- **6.** Assurez-vous que le bloc d'alimentation est bien connecté à la source d'alimentation.

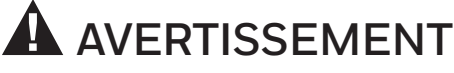

#### **Risque de choc électrique.**

**Peut causer des dégâts à l'équipement et des blessures graves, voire mortelles.**

Une tension de secteur est présente au niveau de l'alimentation de 120 V c.a. ou 240 V c.a.

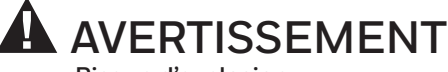

#### **Risque d'explosion.**

**Une configuration air/combustible incorrecte peut provoquer une accumulation de combustible et une explosion.**

Une utilisation incorrecte peut entraîner des PERTES MATÉRIELLES, des BLESSURES CORPORELLES ou la MORT. L'installation et l'utilisation de l'afficheur IHM pour configurer ou modifier des paramètres **doivent uniquement être réalisées par des techniciens d'entretien de combustion formés et expérimentés**.

**Ce dispositif doit être configuré conformément aux codes, lois et réglementations nationales et locales en vigueur.** 

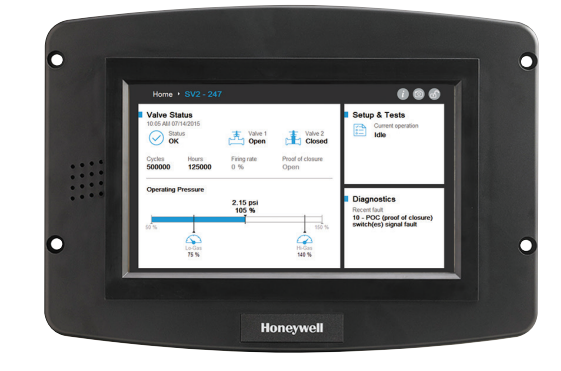

# **6 Validation de la mise sous tension**

La page d'accueil apparaît quand l'appareil est correctement alimenté. Sélectionnez le bouton fléché pour commencer la configuration guidée. Si l'éclairage de l'écran est faible, vérifiez les connexions de câblage des broches 7 et 8.

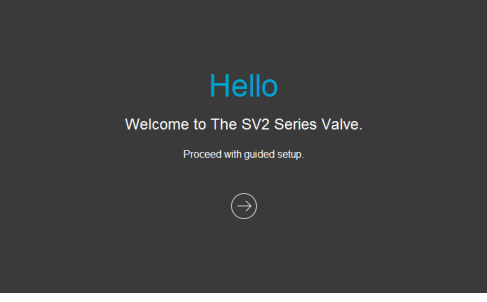

Fig. 10. Page d'accueil IHM

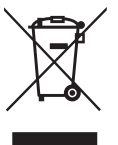

#### **Mise au rebut et recyclage**

Les produits électriques usagés ne doivent pas être jetés avec les déchets généraux.

Prière de les recycler auprès des installations adéquates. Consulter les autorités locales pour obtenir des conseils sur le recyclage.

Pour plus d'informations sur ce produit et toute la gamme de produits de la série SV2, veuillez consulter le Guide de l'utilisateur de la série SV2 situé sur notre site Web à l'adresse https://combustion.honeywell.com/sv2

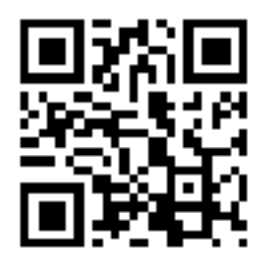

#### **Pour en savoir davantage**

La gamme de produits du groupe Solutions thermiques de Honeywell comprend les produits de Sécurité de la combustion Honeywell, de même que les produits Eclipse, Exothermics, Hauck, Kromschröder et Maxon. Pour en apprendre davantage sur nos produits, visitez le site ThermalSolutions.honeywell.com ou communiquez avec votre ingénieur commercial Honeywell.

**Honeywell Process Solutions** Solutions thermiques (HTS) de Honeywell 1250 West Sam Houston Parkway South Houston, TX 77042

ThermalSolutions.honeywell.com

® Marque de commerce déposée aux É.-U. © 2017 Honeywell International Inc. 32-00030EFSP—05 M.S. Rev. 04-17 Imprimé aux États-Unis d'Amérique.

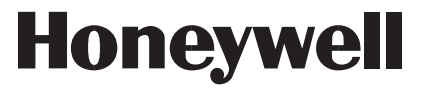

# **Honeywell**

# Herramienta de programación para válvulas de la serie SV2

# **HMITOOL-000**

# **INSTRUCCIONES DE INSTALACIÓN**

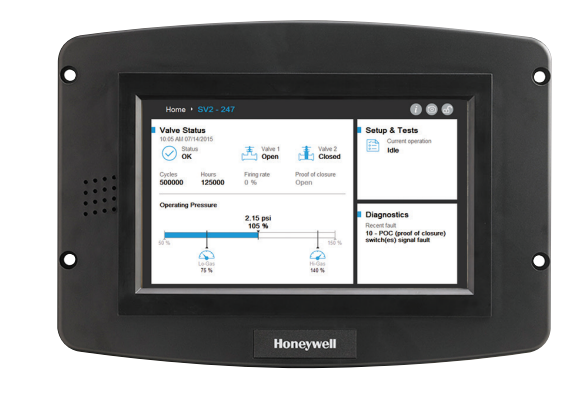

# **INTRODUCCIÓN**

En este documento se proporcionan las instrucciones de instalación y cableado de la pantalla de interfaz de usuario asistida por computadora, o interfaz hombre-máquina, (Human Machine Interface, HMI) para las válvulas de la serie SV2 de Honeywell. Otras publicaciones aplicables son las siguientes:

- Instrucciones de instalación de las válvulas de la serie SV2 (32-00018)
- Manual del usuario de las válvulas de la serie SV2 (32-00029)
- Manual del usuario de la herramienta de HMI/PC (32-00031)

# **ESPECIFICACIONES**

#### **Clasificación eléctrica:**

Voltaje de entrada: de 18 a 30 V CA (24 V CA nominal), 50/60 Hz Corriente de entrada: 500 mA máx. Consumo de energía: 12 W máx.

#### **Rango de temperatura de funcionamiento:**

De -4 a +158 °F (de -20 a +70 °C)

**Temperaturas de almacenamiento/envío:**

De -22 a +176 °F (de -30 a +80 °C)

#### **Humedad:**

Máximo de 90 % de humedad relativa continua, sin condensación

#### **Clasificación de la carcasa:**

IP20 / NEMA 1

#### **Aprobaciones:**

Sección 15 de las regulaciones de la Comisión Federal de Comunicaciones (Federal Communications Commission, FCC), dispositivo digital de clase A bajo.

Underwriter's Laboratories, Inc. (UL) (cUL) componente reconocido (para funcionamiento no continuo): n.º de expediente MH17367 (MJAT2.MJAT8). Canadá: ICES-003

#### **Puertos:**

 Dos (2) puertos RS-485 (COM 1 y COM 2) Un (1) puerto USB

#### **Cantidad de válvulas conectadas:**

Hasta ocho válvulas conectadas a manera de cadena margarita a un solo puerto.

#### **Montaje:**

Montaje a ras en la parte frontal o en la parte posterior sobre un corte de panel.

#### **Dimensiones:**

Consultar la Fig. 1.

## **FUNCIONES DE SEGURIDAD**

La pantalla HMITOOL cuenta con un software que incorpora diferentes funciones diseñadas para guiarlo de manera segura a través del proceso de puesta en funcionamiento. Sin embargo, lo que concierne a la seguridad es su responsabilidad.

Lea atentamente toda la documentación y responda de manera apropiada a todos los mensajes de fallas y advertencias.

# **A** ADVERTENCIA

#### **Riesgo de explosión.**

**La relación incorrecta entre combustible y aire podría ocasionar acumulación de combustible y explosiones.** El uso inapropiado por parte del usuario puede provocar PÉRDIDA DE LA PROPIEDAD, LESIONES FÍSICAS o la MUERTE.

**Solo los técnicos del servicio de combustión, capacitados y experimentados**, deben intentar instalar y usar la pantalla de interfaz de usuario asistida por computadora (Human-Machine Interface, HMI) para configurar o modificar los parámetros. La configuración de este dispositivo debe cumplir con todos los códigos, las ordenanzas y las reglamentaciones a nivel local y nacional pertinentes.

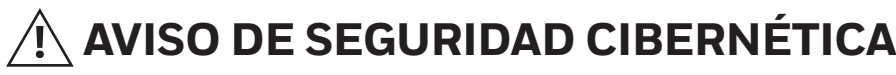

Los productos de la serie SV2 contienen piezas electrónicas y software. El instalador o la gerencia de las instalaciones debe tomar recaudos para evitar el acceso no autorizado a la válvula y a la interfaz de programación para modificar parámetros (si corresponde).

No se debe permitir el acceso no autorizado para cambiar la interfaz de cableado de la válvula, reemplazar piezas, cambiar el hardware o software del dispositivo. De no cumplirse lo anterior, puede generarse un riesgo para la seguridad.

Se ha colocado una etiqueta de manipulación evidente dentro de la carcasa eléctrica de la válvula para detectar accesos. La etiqueta se encuentra entre el ensamble electrónico principal de la válvula y la carcasa eléctrica que la contiene.

#### **NOTA: Dado que el ensamble electrónico principal de la válvula puede reemplazarse in situ, se debe romper este sello para reemplazarlo.**

# **APLICACIÓN**

El dispositivo HMITOOL-000 para válvulas de la serie SV2 de Honeywell es una pantalla de HMI táctil y en color que posibilita la configuración, monitoreo y solución de problemas de la plataforma de válvulas de cierre de seguridad de la serie SV2.

La pantalla HMITOOL-000 puede usarse para supervisar un máximo de ocho válvulas de la serie SV2 conectadas a un solo puerto. Las conexiones de cableado a la pantalla de HMI se realizan mediante conectores de cableado de ocho clavijas extraíbles.

# **PIEZAS DISPONIBLES**

#### **Piezas de accesorio**

#### **Modelos de transformadores:**

- Transformador AT72D1683/U de 120 V CA a 24 V CA, 40 VA, montaje universal.
- Transformador AT72D1691/U de 208/240 V CA a 24 V CA, montaje universal.
- Se encuentran disponibles otros modelos; visite https://customer.honeywell.com.

#### **Piezas de repuesto**

Los componentes de ensamblaje en la bolsa **50063482- 001/U** incluyen los siguientes:

- un conector de ocho clavijas;
- una pila de botón CR2032;
- accesorios de montaje;
- tres filtros con abrazaderas (uno para la conexión de potencia 24 V CA y dos para las conexiones de Modbus).

## **INSTALACIÓN**

## **1 Preparación y montaje**

La pantalla de HMI se puede montar en el panel de la puerta de una carcasa eléctrica.

- **1.** Seleccione la ubicación en el panel de la puerta para montar la pantalla; tenga en cuenta que el dispositivo se extenderá en el interior de la carcasa, al menos 1 in (25.4 mm) desde la superficie de montaje.
- **2.** Montaje en el panel frontal: Realice una abertura en el panel de la puerta de 8 in (203 mm) de ancho por 5 ½ in (140 mm) de alto. Utilice las plantillas de corte de la Fig. 11 (página 41).
- **3.** Montaje en el panel posterior: Realice una abertura en el panel de la puerta de 7 1/8 in (181 mm) de ancho por 4 11/16 in (118 mm) de alto. Utilice las plantillas de corte de la Fig. 12 (página 43).
- **4.** Coloque la pantalla de HMI en la abertura y utilícela como plantilla para marcar la ubicación de los cuatro orificios para los tornillos de montaje. Quite el dispositivo.
- **5.** Con los orificios guía como referencia, perfore orificios de 0,25 in (6 mm) en el panel de la puerta.
- **6.** Coloque la pantalla en la abertura y alinee los orificios de montaje en el dispositivo con los orificios perforados en el panel.
- **7.** Fije la pantalla al panel con los cuatro tornillos y las tuercas n.º 6-32 que se suministran con los componentes de ensamblaje de la bolsa en la caja de envío.

# **2 Cableado**

La pantalla de HMI debe estar correctamente cableada para la recepción de energía y la transmisión de comunicaciones. En las comunicaciones, pueden participar hasta ocho válvulas conectadas a un solo puerto de la pantalla de HMI y un controlador externo, como un sistema de automatización de edificios. Los puertos HMI COM son flexibles considerando que la función de cada puerto es seleccionable durante el proceso de configuración. Cada puerto se puede deshabilitar, utilizar para conectarlo a la(s) válvulas o como puerta de acceso a un sistema externo, tal como un sistema de automatización de edificios. Consulte la Tabla 1, la Fig. 8 y la Fig. 9 para obtener información sobre el cableado.

#### *IMPORTANTE*

- *- Si se pretende conectar más de una válvula a la pantalla de HMI, antes se debe conectar y programar cada una de forma individual y debe asignarse una dirección de Modbus única para cada válvula. Una vez realizado este paso, todas las válvulas se podrán conectar a manera de cadena margarita a un solo*
- *puerto de la pantalla de HMI. - Para el mejor rendimiento utilice cable blindado con dos pares torcidos (Belden 9842 o equivalente). Consulte la Nota 7 en las Figuras 8 o 9 para obtener los procedimientos de puesta a tierra.*
- *- Utilice los filtros con abrazaderas suministrados para proteger las conexiones de 24 V CA y de COM de los ruidos transitorios emitidos y conducidos.*
- *- Separe el cableado de línea y el de bajo voltaje para evitar la interferencia de la señal. Si utiliza un conducto, pase el cableado del voltaje de línea y el de bajo voltaje en conductos separados.*
- **1.** Saque el conector de ocho clavijas y los filtros con abrazaderas de los componentes de ensamblaje de la bolsa en la caja de envío.
- **2.** Realice el cableado de la fuente de energía de 24 V CA con los filtros con abrazaderas suministrados y el transformador correspondiente.
	- a. Consulte la Tabla 1 para conocer las designaciones de clavija en el conector del HMI.
	- b. Consulte la Fig. 3 y la Fig. 4 para obtener información sobre el cableado con filtros con abrazaderas.
- **3.** Conecte el(los) cable(s) RS-485 con los filtros con abrazaderas suministrados. Se pueden utilizar indistintamente las conexiones COM 1 o COM 2 para establecer la comunicación con la(s) válvula(s) de la serie SV2.
	- a. Consulte la Tabla 1 para conocer las designaciones de clavija en el conector del HMI.
	- b. Consulte la Fig. 3 y la Fig. 4 para obtener información sobre el cableado con filtros con abrazaderas.
	- c. Consulte la Fig. 8 y la Fig. 9 para obtener información sobre el cableado de una o varias válvulas y del sistema de automatización de edificios.
- **NOTA: Si instala permanentemente el HMI con la(s) válvula(s) o añade una conexión permanente para un sistema de automatización de edificio, cerciórese de pasar los cables de comunicación RS-485 a través de los puntos de entrada aplicables como se indica a continuación antes de realizar el cableado al conector del Modbus de la válvula de la serie SV2. Para acceder a los terminales de Modbus de las válvulas de la serie SV2, se debe retirar primero la carcasa eléctrica frontal. Consulte las instrucciones de instalación de las válvulas de la serie SV2, 32-00018, para más información sobre el cableado de las válvulas.**

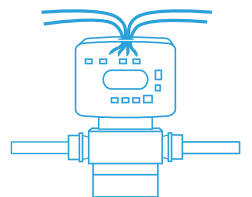

**Válvulas NEMA 4/ IP66:** Pase los cables a través de un conducto o un prensacables (cualquiera de los dos que utilice), el punto de entrada de la carcasa eléctrica de la válvula y la tuerca de retención antes de cablear al conector.

Si utiliza un prensacables, se debe utilizar el prensacables NPT de ½ in que se suministra con la válvula de la serie SV2 debido al tamaño del cable RS-485 recomendado. Se debe utilizar uno de los agujeros más grandes de la carcasa electrónica de la válvula 0.875 in (2.223 cm) junto con una de las tuercas de fijación de ½ in que aseguran los enchufes ensamblados en fábrica. La fuerza de torsión para ensamblar las tuercas de fijación NPT de ½ in al prensacables es de 4.5 a 5.1 Nm (40 a 45 in-lbf). La fuerza de torsión para apretar la tuerca de sellado del prensacables alrededor del cable es de 5.6 a 6.2 Nm (50 a 55 in-lbf).

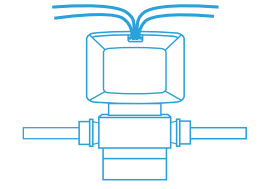

**Válvulas NEMA 1/ IP20:** Pase los cables a través de la abertura trasera de la carcasa eléctrica o de la ranura inferior antes de cablear al conector.

- **4.** Inserte el conector de ocho clavijas en el terminal de la pantalla de HMI. Asegúrese de que el conector esté alineado con el terminal de clavijas. Ajuste bien.
- **5.** Pase los cables para transmitir sonido por conductos separados de los cables de la pantalla de HMI, tan lejos de esta como resulte posible.

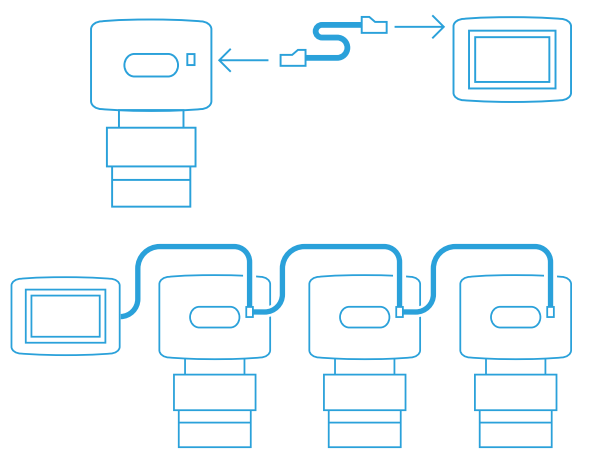

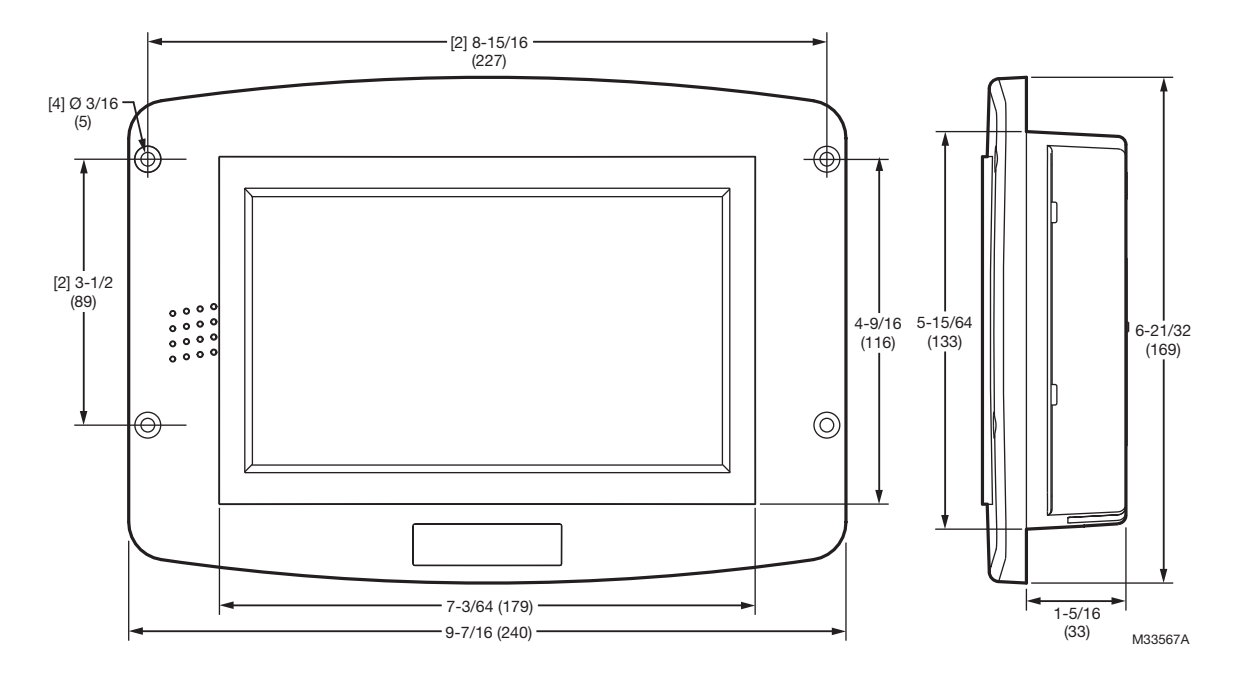

Fig. 1. Dimensiones de la pantalla HMITOOL en pulgadas (milímetros). **No están a escala.** Consulte la Fig. 11 y la Fig. 12 para obtener las plantillas de montaje.

Tabla 1. Terminales del conector de ocho clavijas de la pantalla de HMI.

| Clavija n <sup>o</sup> . | Función             |
|--------------------------|---------------------|
| $\mathbf{1}$             | $COM 1 A (Datos +)$ |
| $\mathfrak{p}$           | COM1 B (Datos-)     |
| 3                        | COM1 C*             |
| 4                        | $COM2A(Datos+)$     |
| 5                        | COM2 B (Datos -)    |
| 6                        | COM <sub>2</sub> C* |
|                          | 24 Vac común*       |
| 8                        | Potencia de 24 V CA |
|                          |                     |

\* Estos tres terminales se conectan internamente y se pueden conectar a tierra.

 $A$  B  $C$ COM1 A B C COM2 24 V CA (COM) 24 V CA

1 2 3 4 5 6 7 8

PANTALLA HMITOOL-000

MS35521

Fig. 2. Terminales.

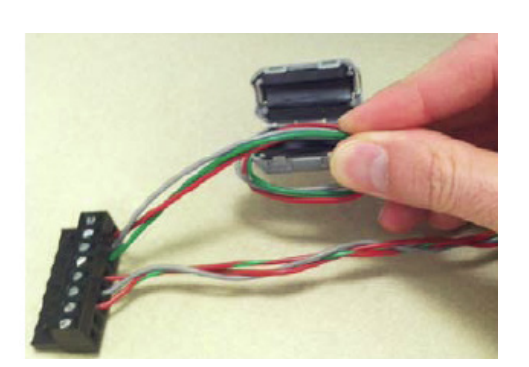

Fig. 3. Instalación de filtros con abrazaderas en conexiones de 24 V CA de potencia y de Modbus

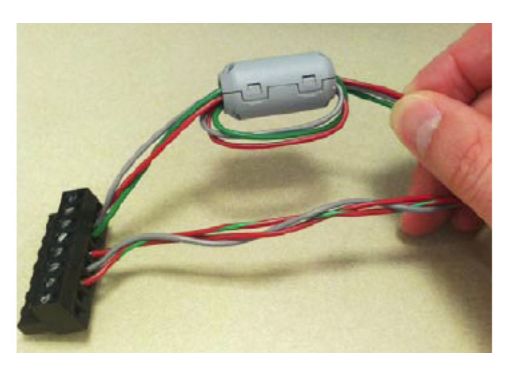

Fig. 4. Colocación del filtro con abrazaderas

# **3 Batería**

- **1.** Quite la cubierta del compartimiento de la pila en la parte posterior de la pantalla. Consulte la Fig. 5.
- **2.** Se proporciona una pila de botón CR2032 en el ensamble de la bolsa que se incluye en la caja de envío del HMI. Coloque la pila en la ranura, observando la polaridad. Consulte la Fig. 6.
- **3.** Vuelva a colocar la cubierta del compartimiento de la pila.

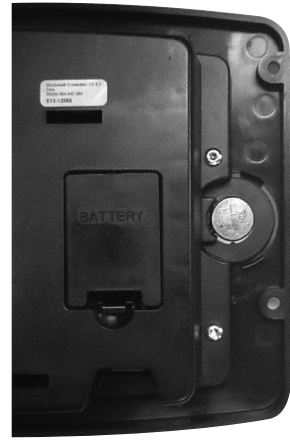

Fig. 5. Compartimiento de la pila. Fig. 6. Colocación de la pila de botón CR2032.

## **4 Colocación de resistores de polarización para las conexiones de Modbus de las válvulas**

Las válvulas de la serie SV2 se pueden comunicarse a través del protocolo de comunicación Modbus RTU, con cualquier dispositivo compatible. Solo están soportadas las comunicaciones del RTU con 1 bit de arranque, 8 bits de datos, 1 bit de parada y sin paridad.

Si se conecta más de una válvula de la serie SV2 a las herramientas de HMI o PC, o bien si se realiza una conexión directa a un sistema de automatización de edificios, los resistores de terminación y polarización para las conexiones de Modbus deben colocarse adecuadamente. Los resistores pueden encontrarse dentro de la carcasa eléctrica, a la derecha, en todos los modelos de válvulas inteligentes (las válvulas en las que el noveno dígito del número de pieza es 6, 7, 8 o 9). Consulte la Fig. 7.

Si el resistor TERMIN. (terminación) se encuentra en la posición ON (encendido) ayuda a mejorar la integridad de la señal para un mejor rendimiento en relación con el EMC (compatibilidad electromagnética). El resistor de terminación puede ser especialmente útil para mejorar la comunicación cuando la válvula de la serie SV2 conectada se encuentra al final del BUS de comunicación.

Si los resistores BIAS (Polarización) se encuentran en la posición ON (Encendido), significa que suministran resistencia diferencial para sistemas de comunicación anteriores, en los que la comunicación puede perderse si no hay voltaje en el BUS. Los resistores 1 y 3 siempre deben coincidir en cuanto a la posición, ya sea ON (Encendido) u OFF (Apagado). Consulte la Tabla 2.

#### **Nota: Si ocurren problemas en la comunicación con todas las válvulas conectadas a manera de cadena margarita al control maestro, el ajustar los dos resistores BIAS (Polarización) podría solucionar el inconveniente.**

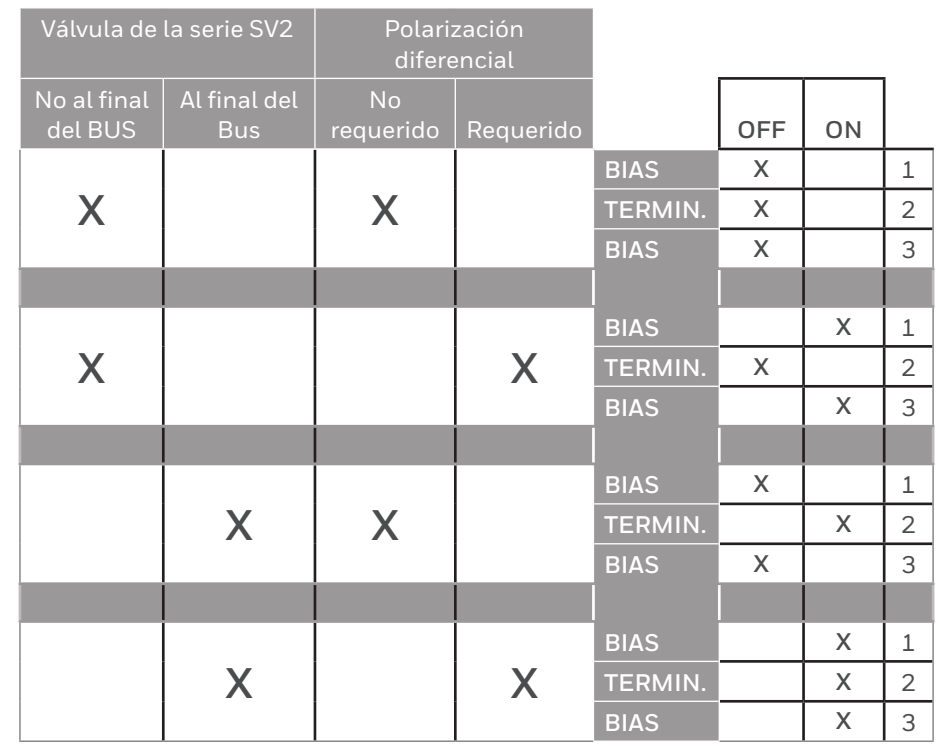

Tabla 2. Colocación de resistores de polarización para las conexiones de Modbus.

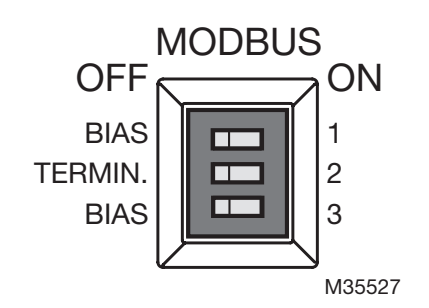

Fig. 7. Resistores de terminación y polarización para las conexiones de Modbus de las válvulas de la serie SV2.

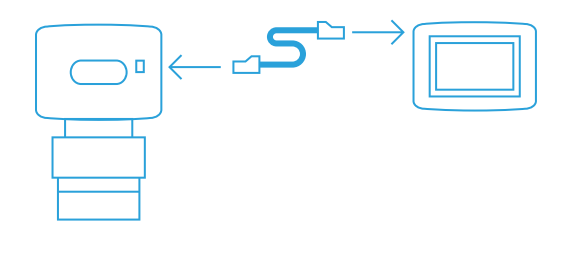

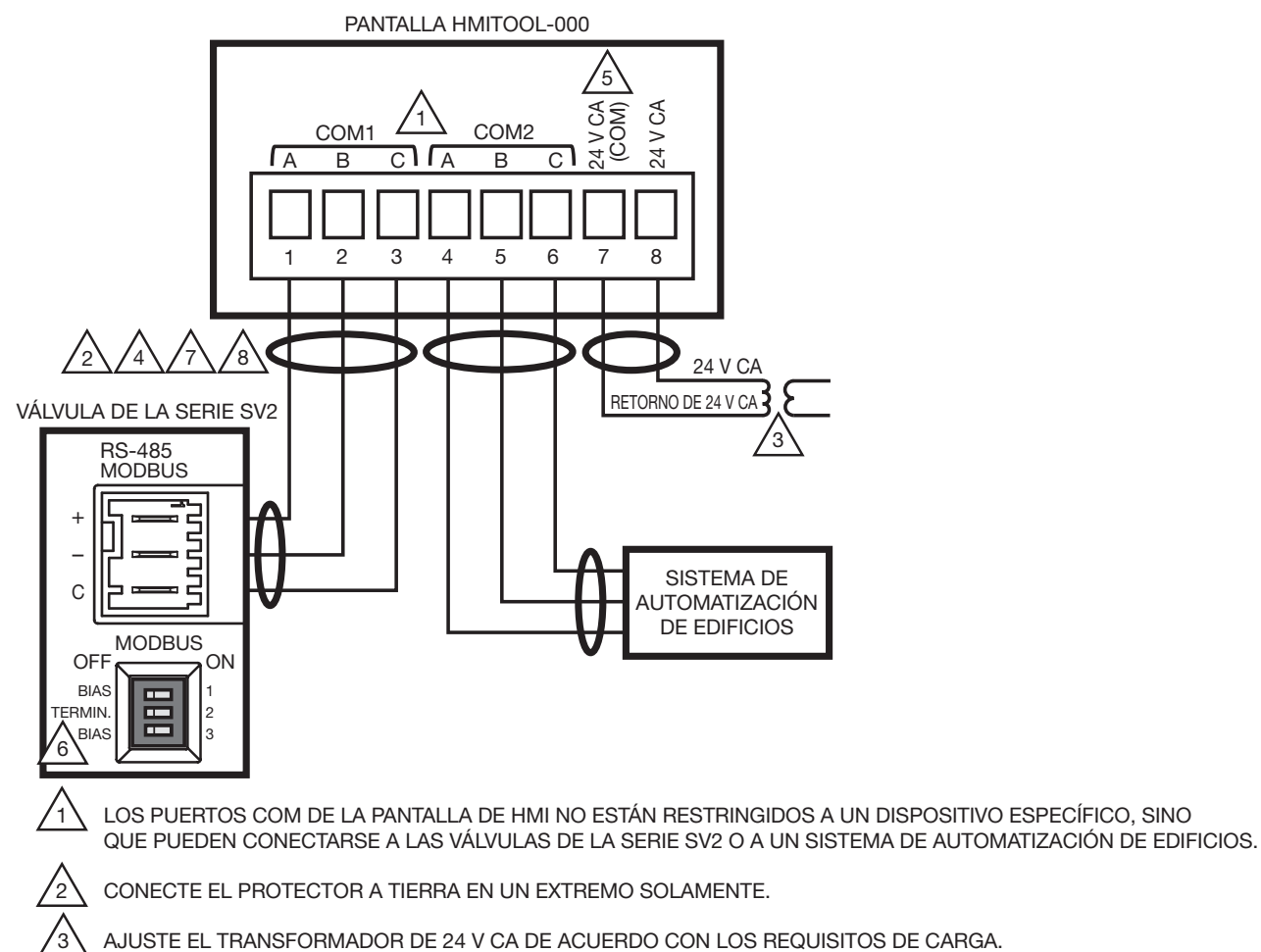

PARA PROPORCIONAR PROTECCIÓN CONTRA RUIDOS TRANSITORIOS EMITIDOS Y CONDUCIDOS, UTILICE FILTROS CON ABRAZADERAS (INCLUIDOS CON LOS COMPONENTES DE ENSAMBLAJE EN LA BOLSA 50063482-001), COMO SE ILUSTRA EN LA FIGURA 3 Y LA FIGURA 4.

LOS TERMINALES "C" SE CONECTAN INTERNAMENTE A UN CABLE "COM" DE 24 V CA.

COLOQUE LOS RESISTORES DE POLARIZACIÓN PARA LAS CONEXIONES DE MODBUS DE LAS VÁLVULAS DE ACUERDO CON LA SECCIÓN "CONFIGURACIÓN DE POLARIZACIÓN PARA LAS CONEXIONES DEL MODBUS" DE ESTE DOCUMENTO.

PARA EL MEJOR RENDIMIENTO UTILICE CABLE BLINDADO CON DOS PARES TORCIDOS (BELDEN 9842 O EQUIVALENTE). CONECTE + Y - A UN PAR TORCIDO Y C A AMBOS CABLES DEL OTRO PAR TORCIDO. CONECTE EL CABLE BLINDADO A TIERRA EN EL EXTREMO DEL DISPOSITIVO EXTERNO CONECTADO. NO CONECTE C AL BLINDADO.

MS35511B PASE LOS CABLES DE BAJO VOLTAJE Y EL DEL VOLTAJE DE LÍNEA POR CONDUCTOS SEPARADOS. PASE LOS CABLES PARA TRANSMITIR SONIDO POR CONDUCTOS SEPARADOS DE LOS CABLES LA PANTALLA, TAN LEJOS DE ESTA COMO RESULTE POSIBLE.

Fig. 8. Diagrama de cableado de la pantalla HMITOOL-000.

4

/5

 $\frac{6}{5}$ 

7

⁄ ৪`

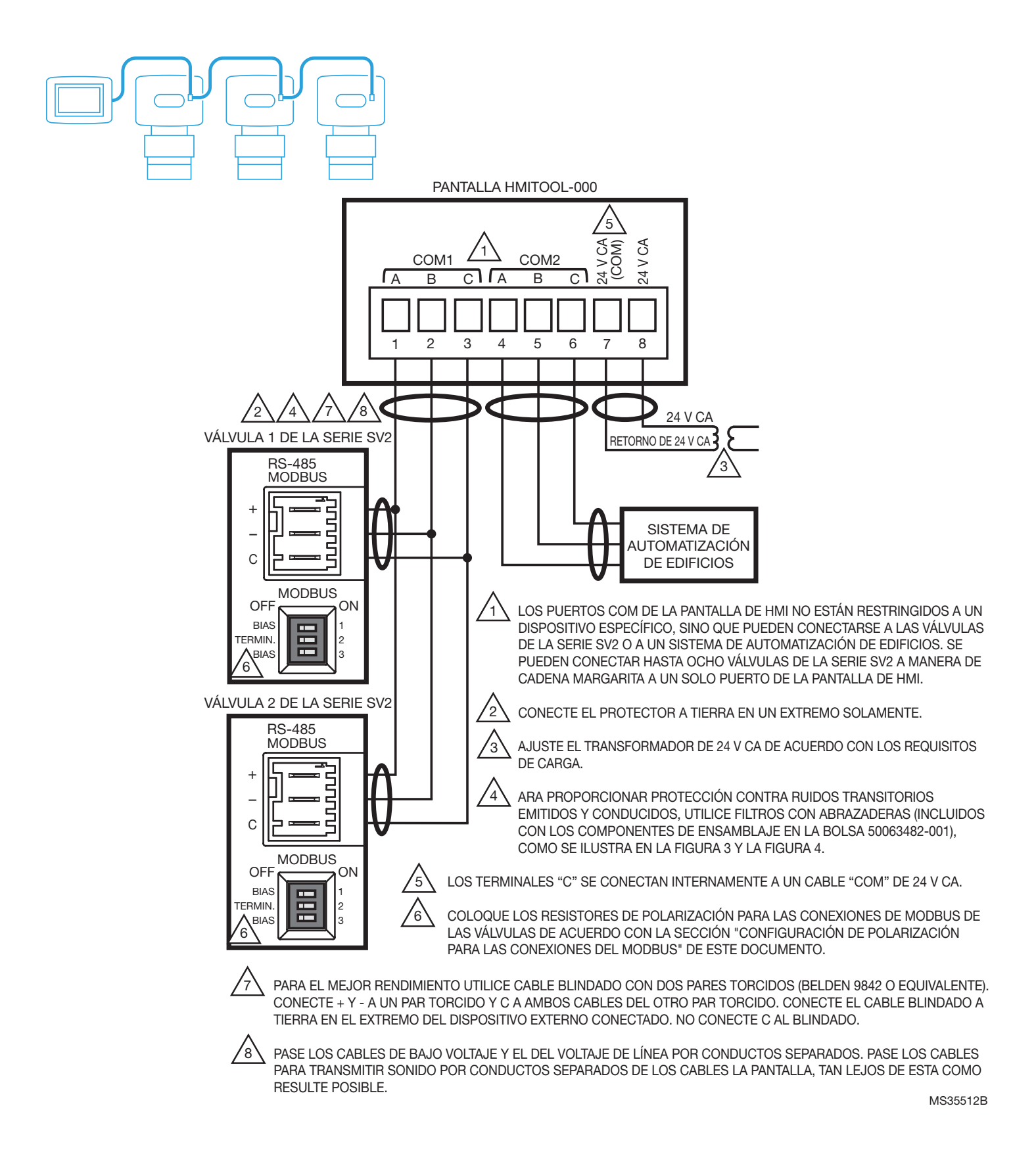

Fig. 9. Diagrama de la pantalla HMITOOL-000 para varias válvulas de la serie SV2

#### *IMPORTANTE*

*Si se pretende conectar más de una válvula a la pantalla de HMI, antes se debe conectar y programar cada válvula de forma individual, y debe asignarse una dirección de Modbus única para cada válvula. Una vez realizado este paso, todas las válvulas se podrán conectar a manera de cadena margarita a un solo puerto de la pantalla de HMI.* 

# **5 PROGRAMACIÓN Y CONFIGURACIÓN**

Consulte el Manual del usuario de la herramienta de HMI/PC para válvulas de la serie SV2 (documento 32-00031) para obtener instrucciones detalladas sobre la programación de las válvulas.

Las funciones inteligentes de la válvula de la serie SV2 se programan mediante la herramienta de HMI o PC (HMITOOL-000 o PCTOOL-000). Algunas de las funciones programables, que varían según el modelo, son las siguientes:

- dirección de Modbus de la válvula y velocidad de comunicación;
- configuración del interruptor de baja presión de gas y función de restablecimiento;
- configuración del interruptor de alta presión de gas y función de restablecimiento;
- funcionamiento del sistema de prueba de válvulas (Valve Proving System, VPS);
- curva de relación entre combustible y aire;
- secuencia de detección de filtraciones;
- función de medición de combustible.

#### *IMPORTANTE*

- *- NO tiene que habilitar y utilizar las funciones inteligentes de la válvula.*
- *- Durante la configuración inicial de la válvula mediante la herramienta de HMI o PC deben llevarse a cabo todas las tareas de configuración de funciones inteligentes requeridas para que la válvula funcione.*
- *- Cuando utilice el módulo de presión, DEBE usar tanto las configuraciones de baja presión de gas como la de alta presión de gas.*

## **Aspectos para tener en cuenta durante la programación de este producto**

- **1.** La pantalla HMITOOL cuenta con funciones de configuración incorporadas para guiarlo de manera segura a través del proceso de configuración y puesta en marcha. Sin embargo, lo que concierne a la seguridad es su responsabilidad.
- **2.** Lea atentamente toda la documentación y responda de manera apropiada a todos los mensajes de fallas y advertencias.
- **3.** Consulte el Manual del usuario de la herramienta de HMI/PC para válvulas de la serie SV2 (documento 32-00031) para obtener instrucciones detalladas sobre la programación de las válvulas.
- **4.** Asegúrese de que el conector de ocho clavijas de la pantalla de HMI esté correctamente alineado y firmemente colocado en su lugar.
- **5.** Asegúrese de que los cables entre el conector de ocho clavijas y la(s) válvula(s) de la serie SV2 estén correctamente conectados y ubicados.
- **6.** Asegúrese de que la fuente de energía esté bien conectada al suministro eléctrico.

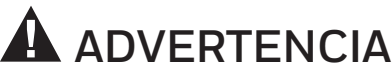

**Peligro de descarga eléctrica.**

**Puede causar lesiones graves, muerte o daños a los equipos.**

Tanto la fuente de energía de 120 V CA como la de 240 V CA transmiten voltaje de línea.

# **ADVERTENCIA**

#### **Riesgo de explosión.**

**La relación incorrecta entre combustible y aire podría ocasionar acumulación de combustible y explosiones.**

El uso inapropiado por parte del usuario puede provocar la PÉRDIDA DE LA PROPIEDAD, LESIONES FÍSICAS o la MUERTE.

**Solo los técnicos del servicio de combustión, capacitados y experimentados**, deben intentar instalar y usar la pantalla de interfaz de usuario asistida por computadora (Human-Machine Interface, HMI) para configurar o modificar los parámetros.

**La configuración de este dispositivo debe cumplir con todos los códigos, las ordenanzas y las reglamentaciones a nivel local y nacional pertinentes.** 

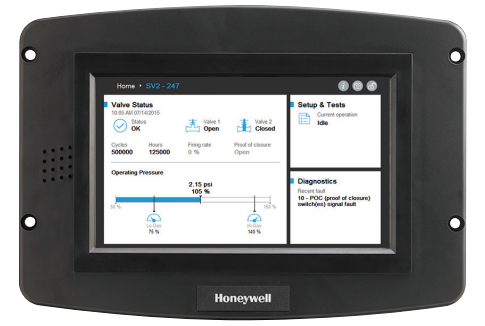

# **6 Validación de encendido**

La página de bienvenida aparecerá cuando el dispositivo se encienda correctamente. Seleccione el botón de flecha para comenzar con la configuración guiada. Si la pantalla está atenuada, revise las conexiones del cableado de las clavijas 7 y 8.

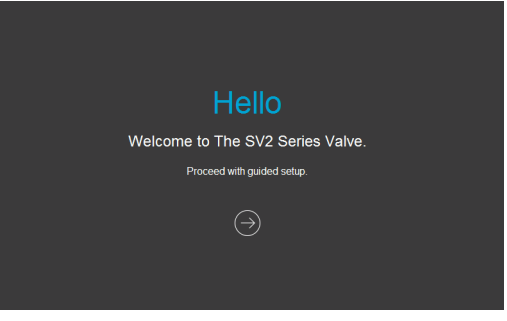

Fig. 10. Página de bienvenida de la pantalla de HMI.

#### **Desecho y reciclaje**

Los desechos procedentes de productos eléctricos no deben colocarse con los residuos generales.

Recicle donde haya tales instalaciones. Verifique la disponibilidad del servicio de reciclaje con las autoridades locales.

Para obtener más información sobre este producto y la línea completa de productos de la serie SV2, consulte la Guía del usuario de la serie SV2 disponible en nuestro sitio web, en https://combustion.honeywell.com/sv2

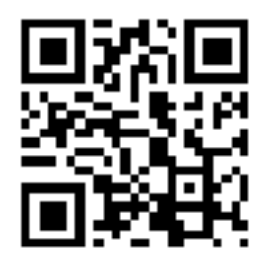

**Para obtener más información**

La familia de productos de Honeywell Thermal Solutions incluye Honeywell Combustion Safety, Eclipse, Exothermics, Hauck, Kromschröder y Maxon. Para obtener más información sobre nuestros productos, visite ThermalSolutions.honeywell.com o comuníquese con su ingeniero de ventas de Honeywell.

**Honeywell Process Solutions** Honeywell Thermal Solutions (HTS) 1250 West Sam Houston Parkway South Houston, TX 77042 ThermalSolutions.honeywell.com

® Marca comercial registrada en los EE. UU. © 2017 Honeywell International Inc. 32-00030EFSP—05 M.S. Rev. 04-17 Impreso en los EE. UU.

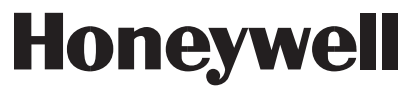

# Ferramenta de Programação da Válvula Série SV2

# **HMITOOL-000**

# **INSTRUÇÕES DE INSTALAÇÃO**

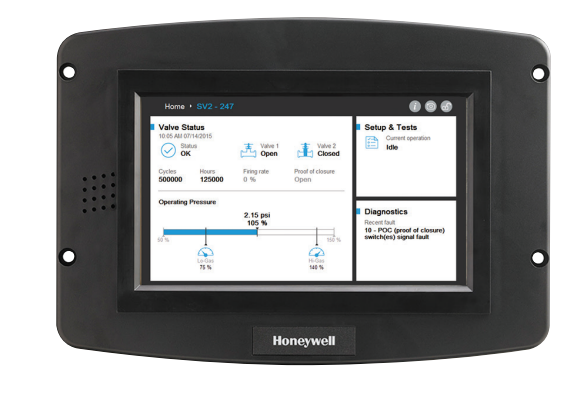

**Honeywell** 

# **INTRODUÇÃO**

Este documento fornece instruções de instalação e montagem elétrica para o display de Interface Homem-Máquina da Válvula Série SV2 da Honeywell (Human Machine Interface, HMI). Outras publicações aplicáveis são:

- 32-00018, Instruções de Instalação da Válvula Série SV2
- 32-00029, Manual de Usuário da Válvula Série SV2
- 32-00031, Manual de Usuário da HMI/PC Tool

# **ESPECIFICAÇÕES**

#### **Valores Elétricos:**

Tensão de Entrada: 18-30Vac (24Vac nominal), 50/60 Hz Corrente de Entrada: 500mA máx Consumo de energia: 12W máx

#### **Faixa de Temperatura de Operação:**

-20 a +70 °C (-4 a +158 °F)

**Temperatura de Armazenamento/Transporte:** -30 a +80 °C (-22 a +176 °F)

**Umidade:** 90% de umidade relativa contínua máx., sem condensação

**Classificação da Caixa de Proteção:**  IP20 / NEMA 1

#### **Certificados de Conformidade :**

FCC Parte 15, Dispositivo Digital Classe A Componente Reconhecido (para operação não contínua) Underwriter's Laboratories, Inc. (UL) (cUL): Número de Arquivo MH17367 (MJAT2.MJAT8). Canadá: ICES-003

#### **Portas:**

 (2) Portas RS-485 (COM 1 e COM 2) (1) Porta USB

#### **Número de Válvulas Conectadas:**

Até 8 válvulas com montagem elétrica em forma de cascata para uma única porta.

#### **Montagem:**

Nivelado na frente, ou atrás montado em um recorte do painel.

#### **Dimensões:**

Consulte a Fig. 1.

# **CARACTERÍSTICAS DE SEGURANÇA**

O visor HMITOOL contém software que incorpora muitos recursos que são projetados para guiá-lo com segurança durante o processo de comissionamento. Segurança, no entanto, é sua responsabilidade.

Leia toda a documentação e responda adequadamente a todas as mensagens de falhas e avisos.

# **ATENÇÃO**

**RISCO DE EXPLOSÃO**

#### **Configuração de combustível/ar inadequada pode causar acúmulo de combustível e explosão.**

Operação imprópria de usuário pode resultar em DANOS À PROPRIEDADE, FERIMENTOS ou MORTE.

Instalar e usar o visor HMI para configuração ou alteração de parâmetros deve ser feito **somente por técnicos do serviço de combustão de treinados e experientes**.

Este dispositivo deve ser configurado de acordo com todas as normas, decretos e regulamentos nacionais e locais aplicáveis.

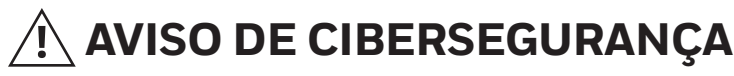

Os produtos da série SV2 contêm componentes eletrônicos e software. O profissional de instalação e os administradores do local devem tomar precauções para proporcionar proteção contra acesso não autorizado à válvula e à interface de programação para modificação de parâmetros (se aplicável).

O acesso autorizado não deve ser permitido no momento de alterações na interface de fiação da válvula, substituição de peças e alterações no hardware ou software do dispositivo. O não cumprimento dessas especificações pode causar riscos à segurança.

Uma etiqueta que evidencia violações foi colocada dentro do gabinete elétrico da válvula para indicar o acesso. Ela fica entre o conjunto eletrônico principal da válvula e o gabinete elétrico.

#### **OBSERVAÇÃO: como o conjunto eletrônico principal da válvula pode ser substituído em campo, essa etiqueta deve ser violada para substitui-lo.**

# **APLICAÇÃO**

A válvula HMITOOL-000 Série SV2 da Honeywell possui um visor touchscreen colorido HMI que permite configuração, monitoramento e solução de problemas da plataforma da válvula de parada de segurança Série SV2.

O HMITOOL-000 pode ser usado para monitorar de 1 a 8 válvulas Série SV2, ligadas a uma única porta. Conexões de montagem elétrica para o são feitas por meio de um conector removível de 8 pinos.

# **PEÇAS DISPONÍVEIS**

#### **Acessórios**

#### **Modelos de transformador:**

- AT72D1683/U 120Vac a 24Vac, 40Va, montagem universal
- AT72D1691/U 208/240Vac a 24Vac, montagem universal
- Outros modelos disponíveis. Consulte https://customer.honeywell.com

### **Peças de Reposição**

O pacote **50063482-001/U** inclui:

- Conector de 8 pinos
- Bateria botão CR2032
- Componentes de montagem
- 3 filtros de ferrita (1 para alimentação 24 Vac e 2 para Modbus)

# **INSTALAÇÃO**

### **1 Preparação e Montagem**

O HMI pode ser montado sobre o painel da porta de um compartimento elétrico.

- **1.** Selecione o local no painel da porta para montar o visor; observe que o dispositivo se estenderá por pelo menos menos 1 polegada (2,54 cm) para fora do compartimento, além da superfície de montagem.
- **2.** Para a montagem frontal no painel: Crie uma abertura na porta do painel de 203 mm de largura x 140 mm de altura (8 pol. de largura x 5 ½ pol. de altura). Use o modelo de recorte fornecido na Fig. 11 (página 41).
- **3.** Para a montagem na parte de trás do painel: Crie uma abertura na porta do painel de 181 mm de largura x 118 mm de altura. Use o modelo de recorte fornecido na Fig. 12 (página 43).
- **4.** Coloque o display HMI na abertura e use-o como um modelo para marcar a localização dos quatro furos de parafusos de montagem. Remova o dispositivo.
- **5.** Usando furos piloto como guias, faça furos de 6 mm (¼ pol.) na porta de painel.
- **6.** Coloque o visor na abertura, alinhando os furos de montagem do dispositivo com os furos no painel.
- **7.** Prenda o visor no painel com os quatro parafusos #6-32, porcas, espaçadores fornecidos na sacola de montagem na caixa de entrega.

# **2 Montagem Elétrica**

O visor HMI deve ser montado adequadamente para energia e comunicações. As comunicações podem incluir até 8 válvulas em uma única porta HMI e um controle externo, como um sistema de automação central. Portas HMI COM são flexíveis, pois a função de cada porta é selecionada durante o processo de configuração. Cada uma das portas precisa ser desativada, usada para conectar as válvulas ou como gateway para conectar com um sistema externo, como a criação de um sistema de automação. Consulte a Tabela 1 e as Fig. 8 e 9 para montagem elétrica.

#### *IMPORTANTE*

- *- Se a intenção for conectar mais de uma válvula ao HMI, cada válvula precisa ser individualmente conectada e programada antes com o HMI e cada válvula precisa receber um endereço Modbus exclusivo. Quando isso for concluído, todas as válvulas podem ser conectadas em forma de cascata a uma única porta HMI.*
- $\mathbf{r}$
- *- Para obter desempenho melhor, use cabeamento com blindagem com dois pares trançados (Belden 9842 ou equivalente). Consulte a nota nas Figuras 8 ou 9 para fazer o aterramento adequado.*
- *- Utilize os filtros de ferrita fornecidos para proteger contra ruído transiente conduzido e irradiado para as conexões 24 Vac e COM. - Separe os cabos de linha e de baixa voltagem para evitar interferência de sinal. Se usar conduíte, faça cabeamento de tensão de linha e montagem elétrica em conduíte separado.*
- **1.** Remova o conector de 8 pinos e filtros de ferrita do pacote dentro da caixa recebida.
- **2.** Faça a montagem elétrica da fonte de alimentação 24Vac usando os filtros de ferrita fornecidos e um transformador apropriado.
	- a. Consulte a Tabela 1 para designações de pino no conector de HMI.
	- b. Consulte as Fig. 3 e 4 para montagem elétrica do filtro de ferrita.
- **3.** Faça a montagem elétrica do(s) cabo(s) RS-485 usando os filtros de ferrita fornecidos. COM 1 ou COM 2 podem ser usados para comunicação com a(s) válvula(s) Série SV2.
	- a. Consulte a Tabela 1 para designações de pino no conector de HMI.
	- b. Consulte as Fig. 3 e 4 para montagem elétrica do filtro de ferrita.
	- c. Consulte as Fig. 8 e 9 para montagem elétrica única e múltipla de válvula e sistema de automação central.
- **OBSERVAÇÃO: Se estiver instalando permanentemente o HMI com a(s) válvula(s) ou adicionando uma conexão permanente do sistema de automação de um edifício, certifique-se de passar os cabos de comunicação RS-485 pelos pontos de entrada aplicáveis, conforme observado abaixo antes de instalar o conector Modbus da válvula Série SV2. Para acessar os terminais Modbus da válvula Série SV2, o compartimento elétrico frontal da válvula precisa ser removido primeiro. Consulte as instruções de instalação da válvula Série SV2, 32-00018, para obter mais informações sobre instalação da válvula.**

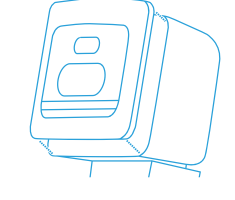

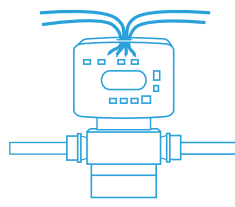

**Válvulas NEMA 4 / IP66:** Passe os cabos pelo conduíte ou braçadeira de cabos (aquele que estiver sendo usado), ponto de entrada do compartimento elétrico da válvula e porca de retenção antes de instalar no conector.

Se estiver usando uma braçadeira de cabos, a braçadeira de cabos NPT ½" fornecida com a válvula Série SV2 precisa ser usada devido ao tamanho do cabo RS-485 recomendado. Um dos furos maiores do compartimento eletrônico da válvula 2,223 cm precisa ser usado juntamente com uma das porcas de segurança de meia polegada que protegem os plugues que já são entregues montados de fábrica. O torque para montar as porcas de segurança NPT ½" na braçadeira de cabos é de 4,5 a 5,1 Nm. O torque para ajustar a porca de vedação da braçadeira de cabos em torno do cabo é de 5,6 a 6,2 Nm.

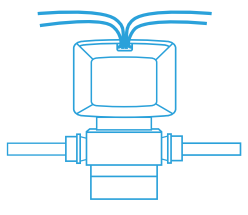

**Válvulas NEMA 1 / IP20:** Passe os fios na abertura traseira do compartimento elétrico ou fenda inferior antes de instalar no conector.

- **4.** Insira o plugue do conector de 8 pinos no HMI. Certifique-se que o conector esteja alinhado com os pinos de entrada. Prenda firmemente.
- **5.** Encaminhe qualquer cabo que gere ruído em um conduíte separado do visor e mais longe do HMI possível.

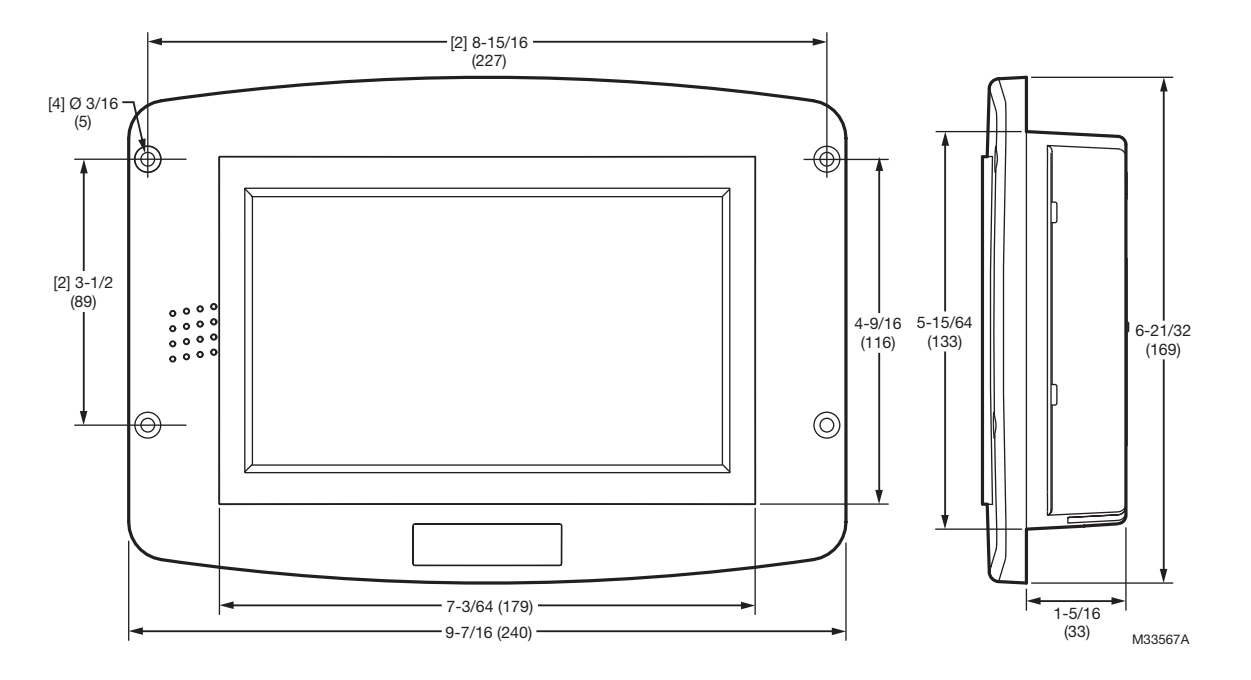

Fig. 1. Dimensões HMITOOL em polegadas (milímetros). **Fora de escala.** Ver Fig. 11 e 12 para a modelos de montagem.

Tabela 1. Terminais do Conector de 8 pinos HMI.

| Pino nº        | Função              |
|----------------|---------------------|
| 1              | $COM 1 A (Dados +)$ |
| 2              | COM1 B (Dados-)     |
| 3              | COM1 C*             |
| 4              | COM2 A (Dados +)    |
| 5              | COM2 B (Dados -)    |
| 6              | COM <sub>2</sub> C* |
| $\overline{7}$ | 24 Vac Comum*       |
| 8              | 24 Vac Alimentação  |

<sup>\*</sup> Estes 3 terminais são conectados internamente e podem ser ligados ao aterramento.

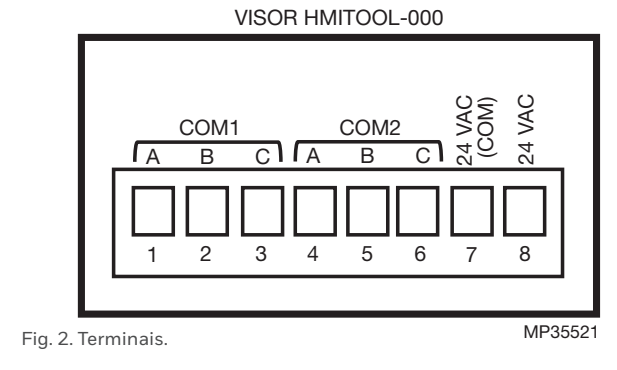

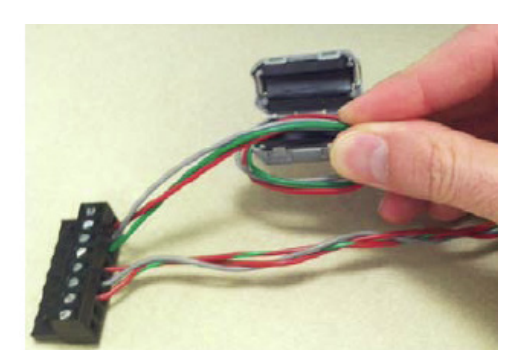

Fig. 3. Instale filtros de ferrita nas conexões 24Vac e Modbus. Fig. 4. Prenda o filtro de ferrita adequadamente.

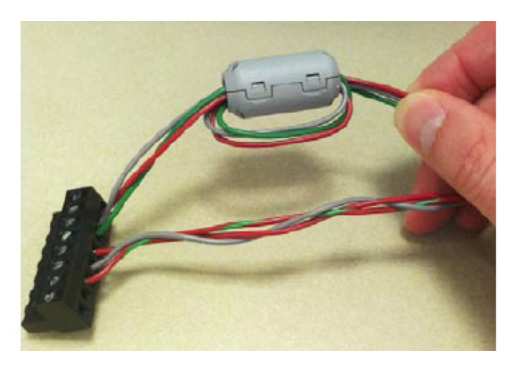

# **3 Bateria**

- **1.** Remova a tampa do compartimento da BATERIA na parte traseira do visor. Consulte a Fig. 5.
- **2.** A pilha moeda CR2032 é fornecida na sacola de montagem incluída na caixa de entrega do HMI. Instale a pilha no slot, observando a polaridade. Consulte a Fig. 6.
- **3.** Recoloque a tampa do compartimento da bateria.

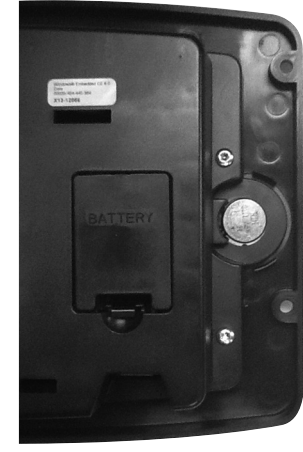

Fig. 5. Compartimento de bateria Fig. 6. Instale a bateria botão CR2032

# **4 Configuração da Polarização do Modbus da Válvula**

A válvula Série SV2 pode transmitir via comunicação Modbus RTU com qualquer dispositivo compatível. Somente comunicações RTU com 1 bit de início, 8 bits de dados e 1 bit de parada e nenhuma paridade são suportadas.

Quando mais de uma válvula de Série SV2 é conectada ao HMI ou PC Tools ou diretamente conectada ao sistema de automação central, os resistores de terminação e polarização do Modbus devem ser ajustados adequadamente. Os resistores podem ser encontrados no interior do compartimento elétrico do lado direito e estão presentes em todos os modelos de válvulas inteligentes; válvulas onde o 9o dígito na sequência de número de parte é 6, 7, 8 ou 9. Consulte Figura 7.

O resistor TERMIN. (termination) na posição ON ajuda a melhorar a integridade do sinal para o melhor desempenho referente a EMC (compatibilidade eletromagnética). O resistor de terminação pode ser especificamente útil para melhorar a comunicação quando a válvula conectada Série SV2 estiver no final do BUS de comunicação.

Os resistores BIAS na posição ON fornecem resistência diferencial para alguns sistemas de comunicação mais antigos em que a comunicação possa ser perdida com voltagem zero presente no BUS. Os resistores 1 e 3 devem estar sempre juntos na posição ON (ligado) ou OFF (desligado). Consulte a Tabela 2.

#### **OBSERVAÇÃO: Se comunicação estiver com problemas com todas as válvulas em cascata conectadas no controle mestre, ajustar os dois resistores de POLARIZAÇÃO pode resolver o problema.**

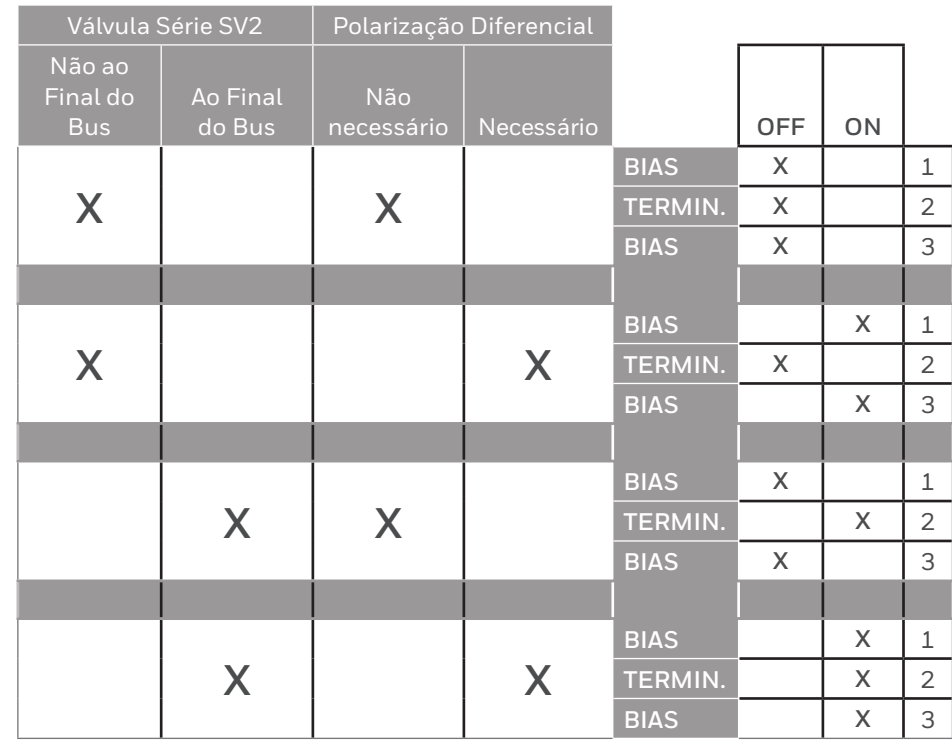

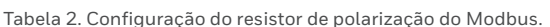

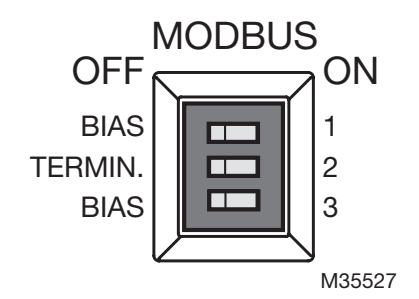

Fig. 7. Resistores de polarização e de terminação de Modbus da válvula Série SV2.

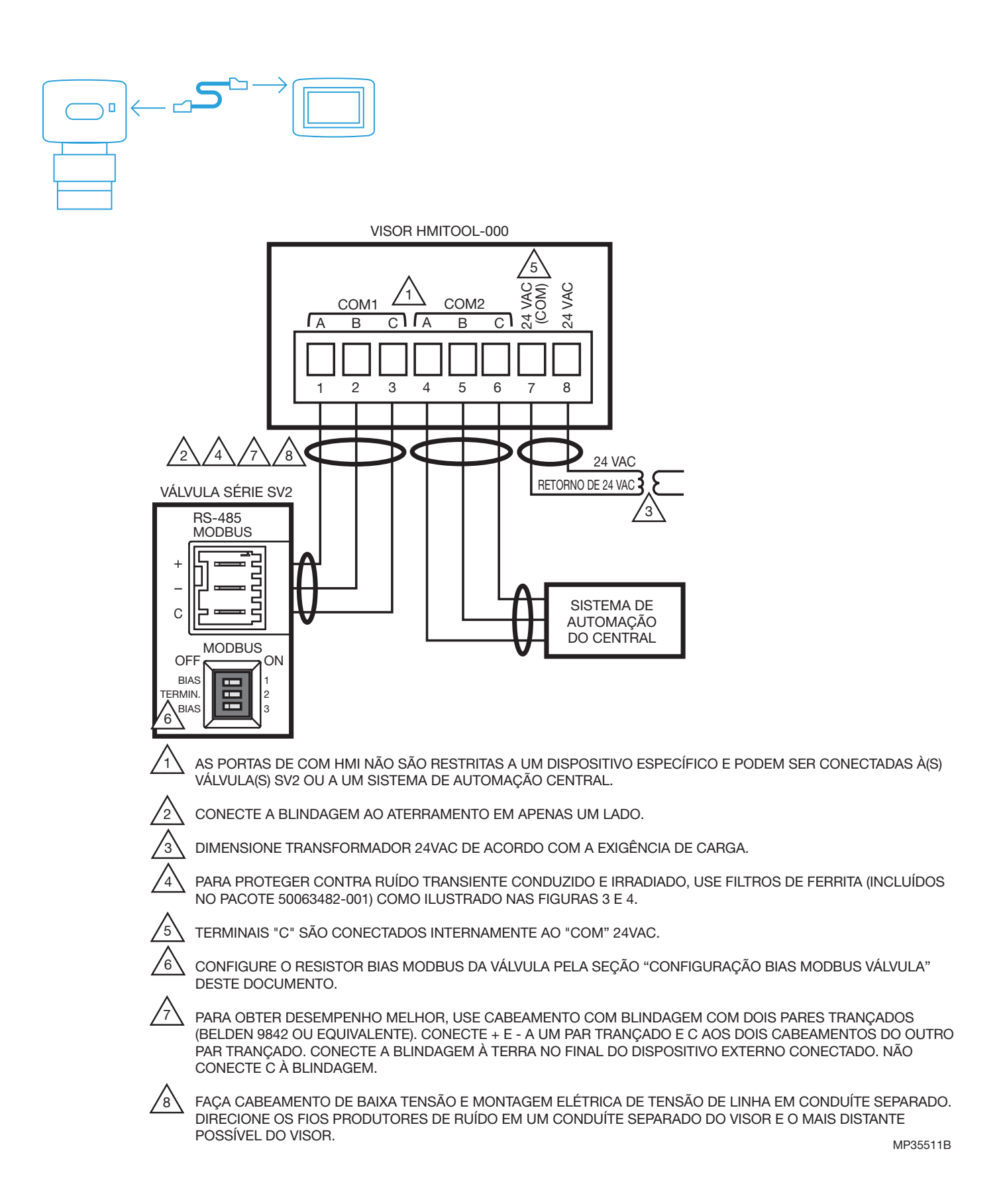

Fig. 8. Diagrama de montagem elétrica HMITOOL-000.

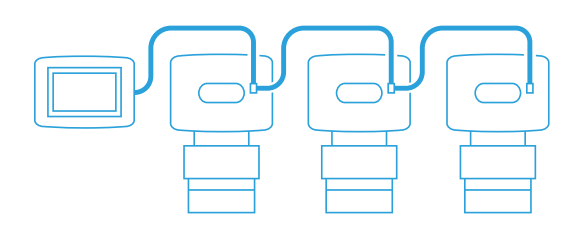

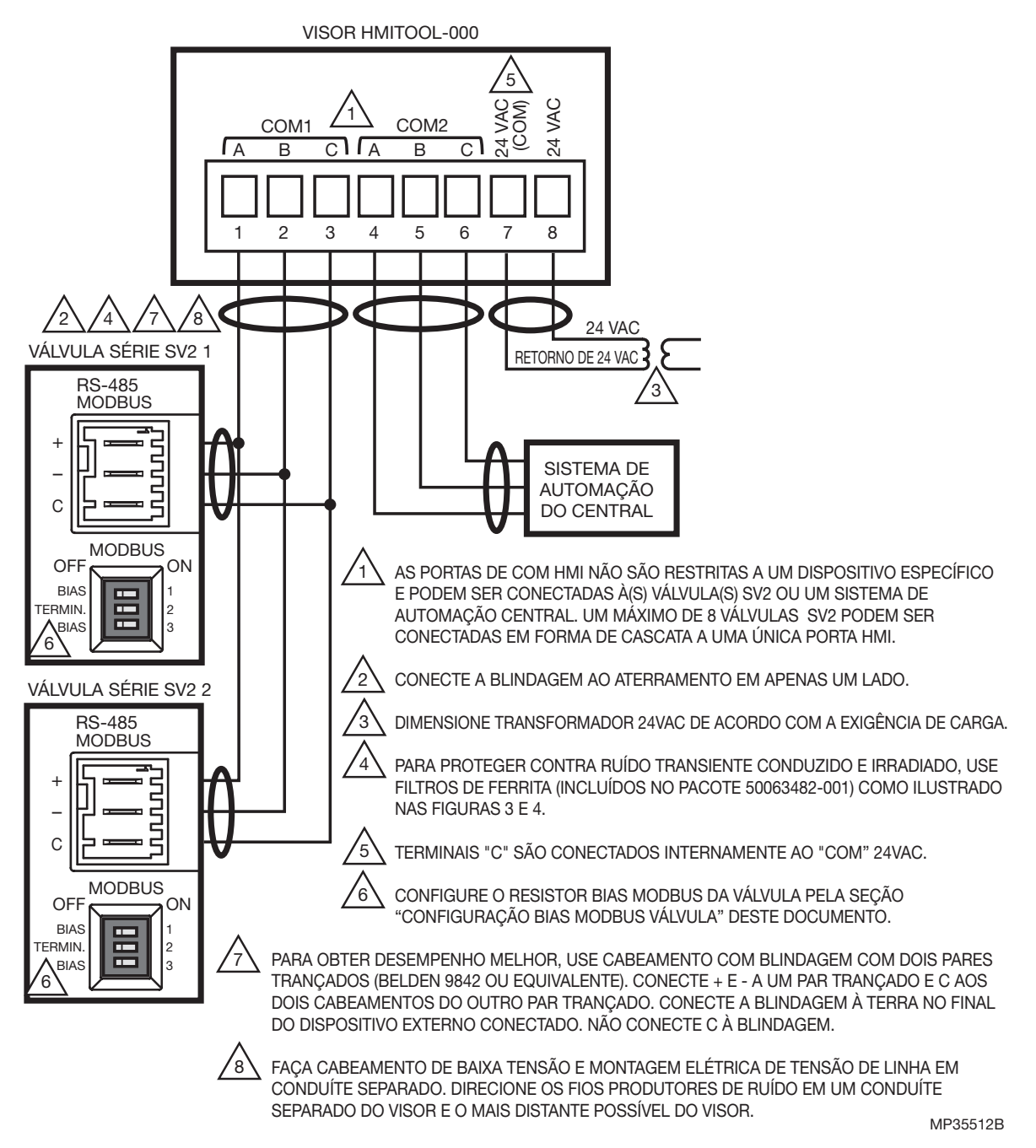

Fig. 9. Diagrama do HMITOOL-000 para múltiplas válvulas SV2.

#### *IMPORTANTE*

*Caso deseje conectar mais de uma válvula ao HMI, cada válvula deve ser ligada individualmente e programada primeiro e cada válvula deve ter um único endereço Modbus. Quando isso for concluído, todas as válvulas podem ser conectadas em forma de cascata a uma única porta HMI.* 

# **5 PROGRAMAÇÃO E CONFIGURAÇÃO**

Consulte documento 32-00031 (Manual de Usuário da HMI/PC Tool Série SV2) para instruções detalhadas de programação da válvula.

Os recursos inteligentes da válvula Série SV2 são programadas por meio do uso da HMI ou PC Tool (HMITOOL-000 ou PCTOOL-000). Os recursos programáveis, que são dependentes do modelo, incluem:

- Endereço de válvula Modbus + velocidade de comunicação
- Configuração e reset de interruptor de baixa pressão de gás
- Configuração e reset de interruptor de alta pressão de gás
- Operação VPS (Sistema de prova de válvula)
- Curva de queima combustível/ar
- Sequência de detecção de vazamento
- Funcionalidade de medição de combustível

#### *IMPORTANTE*

- *- Você NÃO precisa ativar e utilizar os recursos inteligentes da válvula.*
- *- Os recursos inteligentes usados exigem a conclusão da configuração e verificação durante a configuração inicial da válvula usando as ferramentas de HMI ou PC antes de a válvula iniciar a operação.*
- *- Ao usar o Módulo de Pressão, você PRECISA usar as configurações de pressão baixa de gás e de pressão alta de gás.*

#### **Ao programar este produto...**

- **1.** O HMITOOL possui características de configuração guiada incorporada para orientá-lo com segurança durante o processo de instalação e comissionamento. Segurança, no entanto, é sua responsabilidade.
- **2.** Leia toda a documentação e responda adequadamente a todas as mensagens de falhas e avisos.
- **3.** Consulte documento 32-00031 (Manual de Usuário da HMI/PC Tool Série SV2) para instruções detalhadas de programação da válvula.
- **4.** Verifique se o conector de 8 pinos HMI está corretamente alinhado e pressionado firmemente no lugar.
- **5.** Certifique-se de que as conexões entre o conector de 8 pinos e a(s) válvula(s) SV2 estejam devidamente ligados e firmes.
- **6.** Certifique-se de que a fonte de alimentação esteja conectada firmemente à fonte de energia.

# **ATENÇÃO**

**Risco de Choque Elétrico.**

**Pode causar ferimentos graves, morte ou danos a equipamentos.**

Tensão de linha está presente em fontes de alimentação de 120 Vac ou 240 Vac.

# **ATENÇÃO**

**Risco de Explosão.** 

**Configuração de combustível/ar inadequada pode causar acúmulo de combustível e explosão.**  Operação imprópria de usuário pode resultar em DANOS À PROPRIEDADE, FERIMENTOS ou MORTE.

Instalar e usar o visor HMI para instalação ou alteração de parâmetros deve ser feito **somente por técnicos do serviço de combustão de treinados e experientes**.

**Este dispositivo deve ser configurado de acordo com todas as normas, decretos e regulamentos nacionais e locais aplicáveis.**

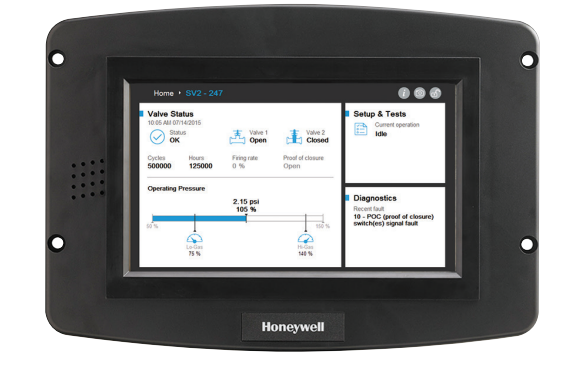

# **6 Validação de inicialização**

A página de Boas vindas aparecerá quando o dispositivo for energizado corretamente. Selecione o botão de seta para iniciar a instalação guiada. Se a tela estiver fraca, verifique as conexões elétricas dos pinos 7 e 8.

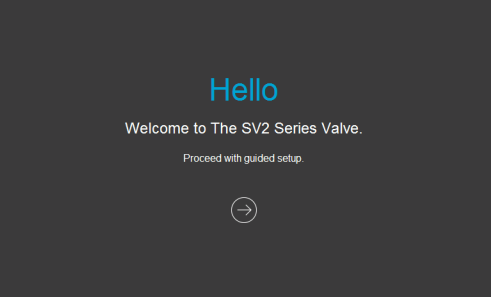

Fig. 10. Página de boas-vindas do HMI.

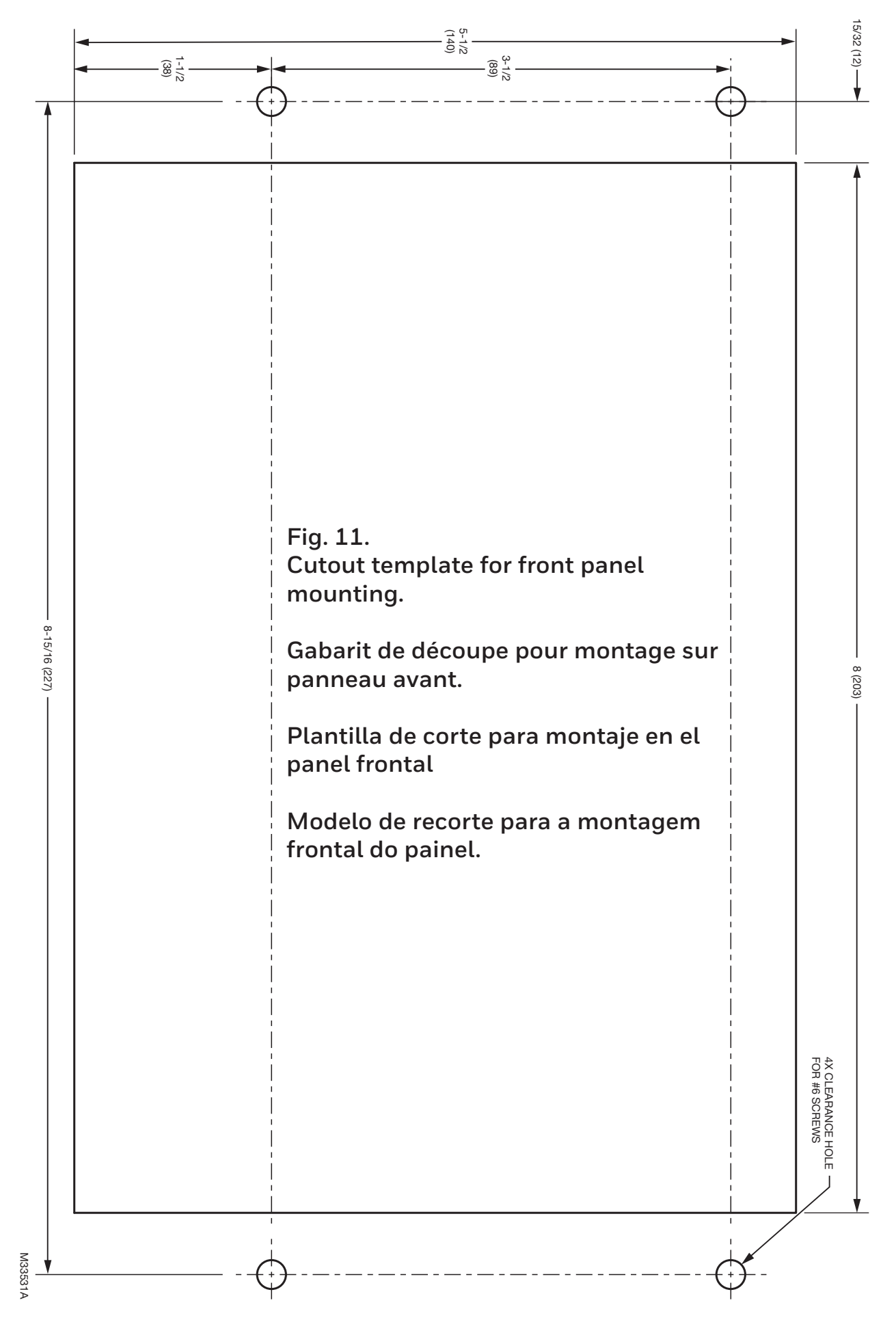

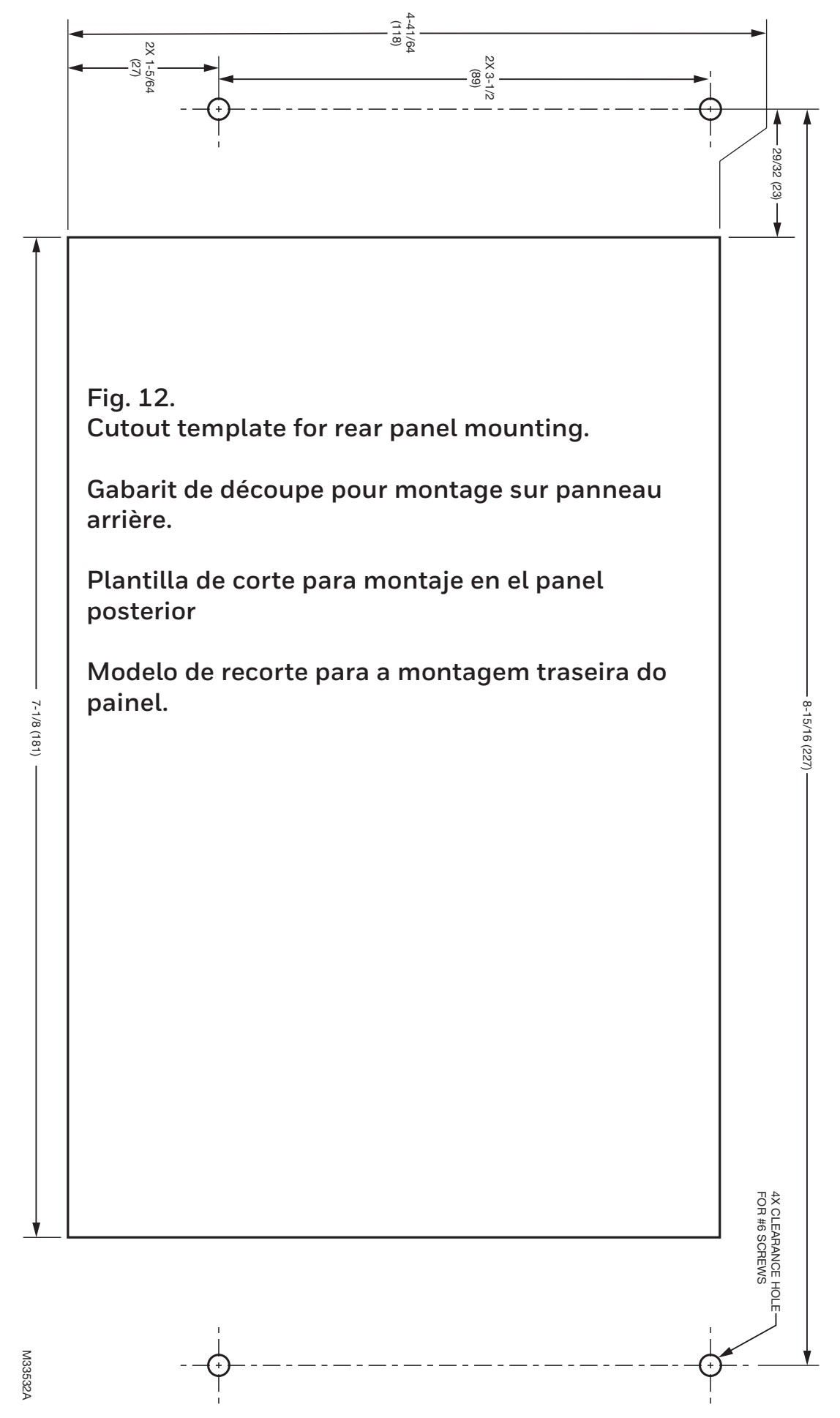

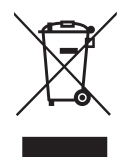

#### **Descarte e Reciclagem**

Resíduos de produtos elétricos não devem ser eliminados com o lixo comum. Por favor recicle nos locais adequados. Consulte as autoridades locais sobre dicas de reciclagem.

Para obter mais informações sobre este produto e toda a linha de produtos da série SV2, consulte o Guia do Usuário Série SV2 localizado em nosso site https://combustion.honeywell.com/sv2

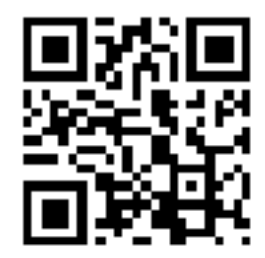

**Para mais informações** A família de produtos para soluções térmicas Honeywell inclui Honeywell Combustion Safety, Eclipse, Exothermics, Hauck, Kromschröder e Maxon. Para saber mais sobre nossos produtos, visite ThermalSolutions.honeywell.com ou entre em contato com um engenheiro de vendas da Honeywell.

**Honeywell Process Solutions** Honeywell Thermal Solutions (HTS) 1250 West Sam Houston Parkway South Houston, TX 77042

ThermalSolutions.honeywell.com

® Marca Registrada dos E.U.A. © 2017 Honeywell International Inc. 32-00030EFSP—05 M.S. Rev. 04-17 Impresso nos E.U.A.

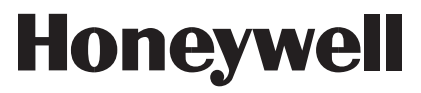